**Bedienungs- und Wartungsanleitung**

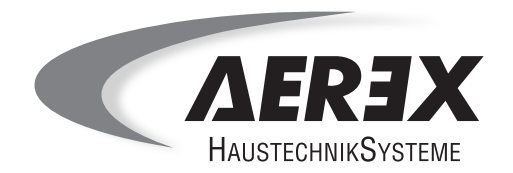

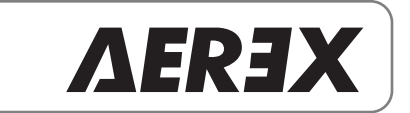

**AEREX** BW 175

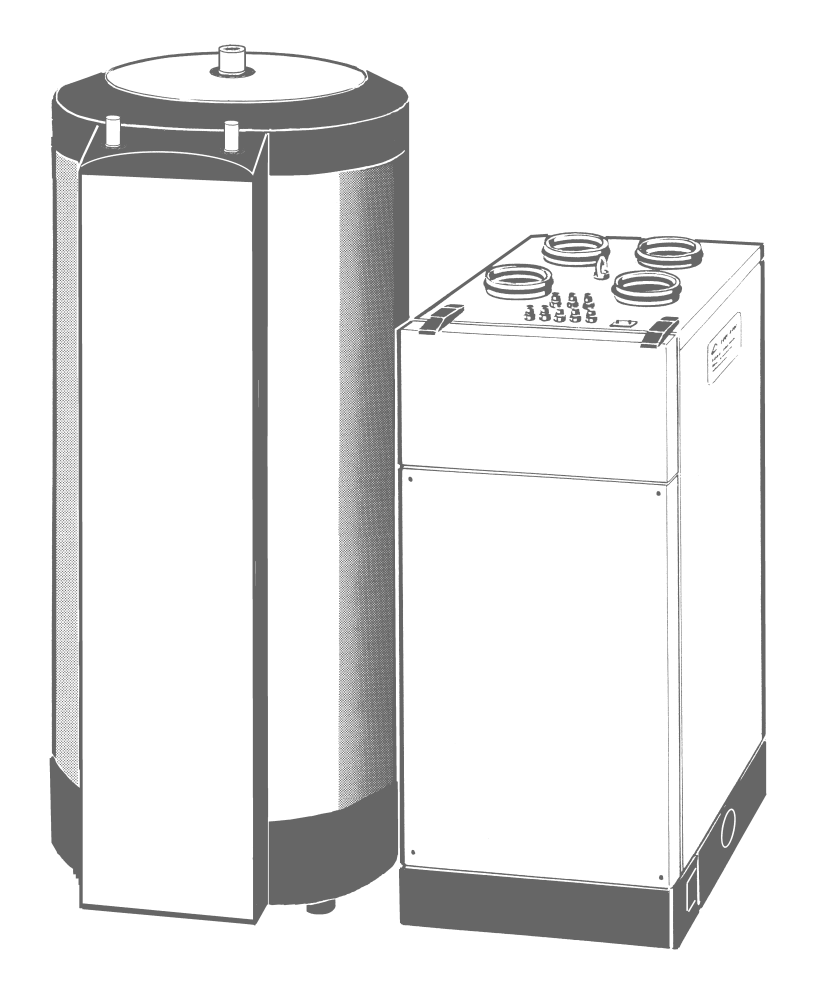

Haustechnik für Passivhäuser

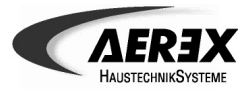

# **AER3X-Anleitungen**

#### **Bedienungs- und Wartungsanleitung**

- Bedienungsanleitung mit wichtigen Informationen für den Benutzer. Hier erfahren Sie, wie Sie alltägliche Geräteeinstellungen an der Bedieneinheit vornehmen oder welche Bedeutung Störungs-/Meldetexte haben. Lesen Sie diese Anleitung auf jeden Fall sorgfältig und vollständig durch, bevor Sie das Lüftungsgerät bedienen oder reinigen. Bewahren Sie die Anleitung gut auf !
- Wartungsanleitung mit wichtigen Informationen für den Benutzer und Fachinstallateur. Hier erfahren Sie, wie Sie die Filter wechseln. Der Fachinstallateur erhält wichtige Informationen über die erforderlichen Reinigungs- und Wartungstätigkeiten.

**Separate Einbauanleitung** mit wichtigen Installationshinweisen für den Fachinstallateur.

### **Inhaltsverzeichnis** Seite

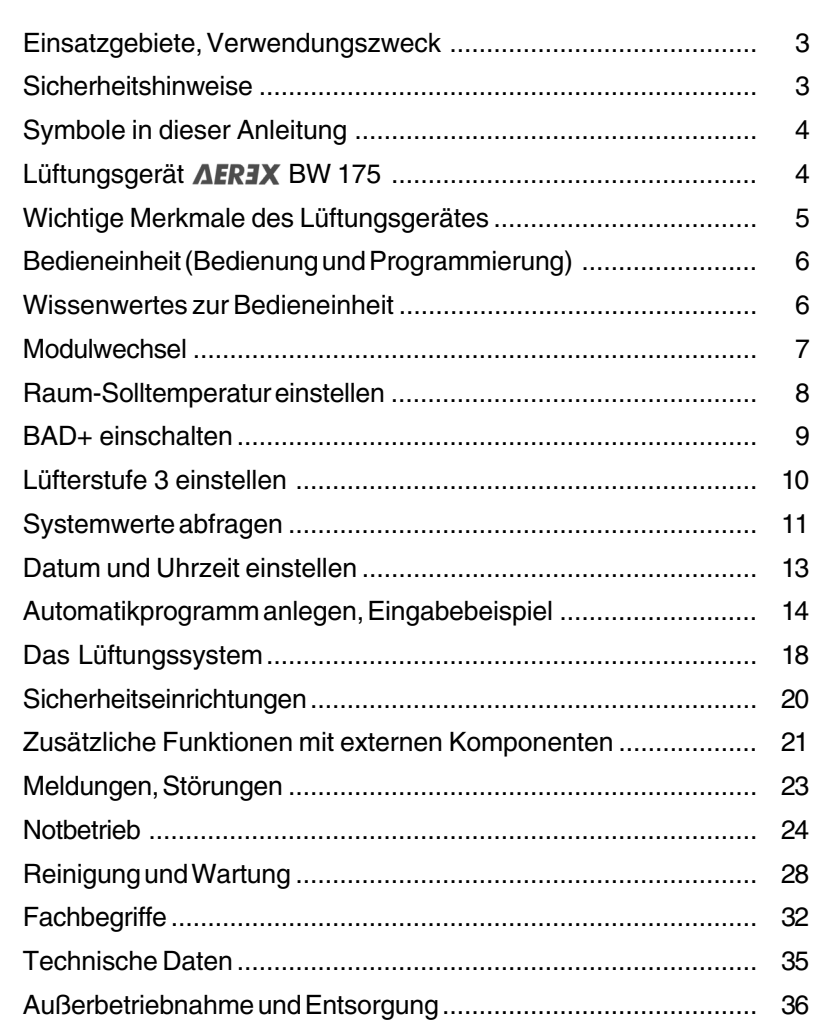

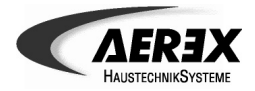

### **Einsatzgebiete, Verwendungszweck**

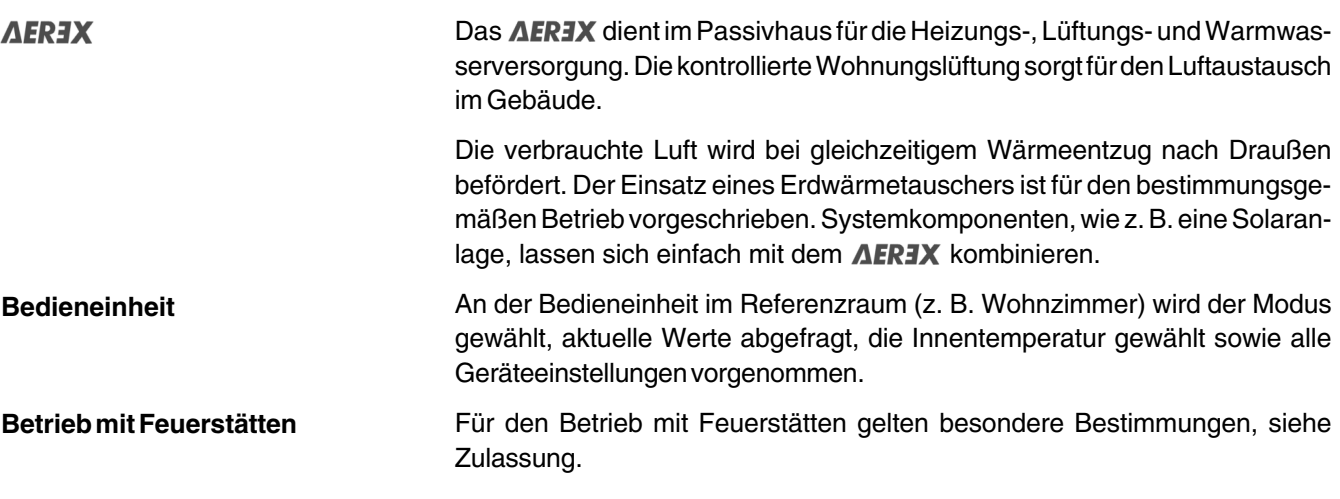

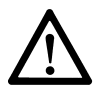

# **Sicherheitshinweise**

- 1. Setzen Sie das Lüftungsgerät nur gemäß dem oben beschriebenen Verwendungszweck ein.
- 2. Lassen Sie sich nach der Installation durch Ihren Installateur an Gerät und Bedieneinheit einweisen.
- 3. **Betreiben Sie das Lüftungsgerät niemals ohne Filter.**
- 4. Überprüfen Sie die Filter regelmäßig auf Verschmutzung/Beschädigung.
- 5. Wechseln Sie die Filter regelmäßig. Die Meldung <WECHSEL GERAETEFILTER> fordert Sie alle 3 Monate zum Filterwechsel auf.
- 6. Verwenden Sie nur Original-Ersatzfilter (A-GF).
- 7. Das Lüftungsgerät muss immer eingeschaltet sein, auch im Sommer oder während der Urlaubszeit zur Warmwasserbereitung und Lüftung (Sicherung im Sicherungskasten  $= EIN$ ).
- 8. Schalten Sie in Ihrem Sicherungskasten die Sicherung des Lüftungsgerätes aus, wenn Sie Beschädigungen am Gerät feststellen. Das Gerät darf bei Beschädigungen auch nicht im Bereitschaftsmodus STAND-BY betrieben werden.
- 9. Installations- und Reparaturarbeiten dürfen nur von autorisiertem Fachpersonal durchgeführt werden. Der elektrische Anschluss darf nur von Elektrofachkräften vorgenommen werden.
- 10. **Nie ohne Rohranschlüsse und Schalldämpfer!** Um Verletzungen durch den Ventilator zu vermeiden, darf das Lüftungsgerät nur mit sämtlichen angebauten Rohranschlüssen betrieben werden. Schalldämpfer reduzieren die Lärmemissionen erheblich.
- 11. Um eine einwandfreie Wartung durchführen zu können, sind besondere Kenntnisse erforderlich. Wenden Sie sich nur an von uns geschultes Fachpersonal. Zu empfehlen ist der Abschluss eines Wartungsvertrags.
- 12. Veränderungen/Umbauten am Lüftungssystem sind nicht zulässig und entbinden uns von jeglicher Gewährleistung und Haftung.

# Symbole in dieser Anleitung Lüftungsgerät **AER3X** BW175

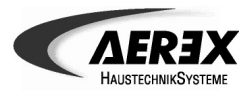

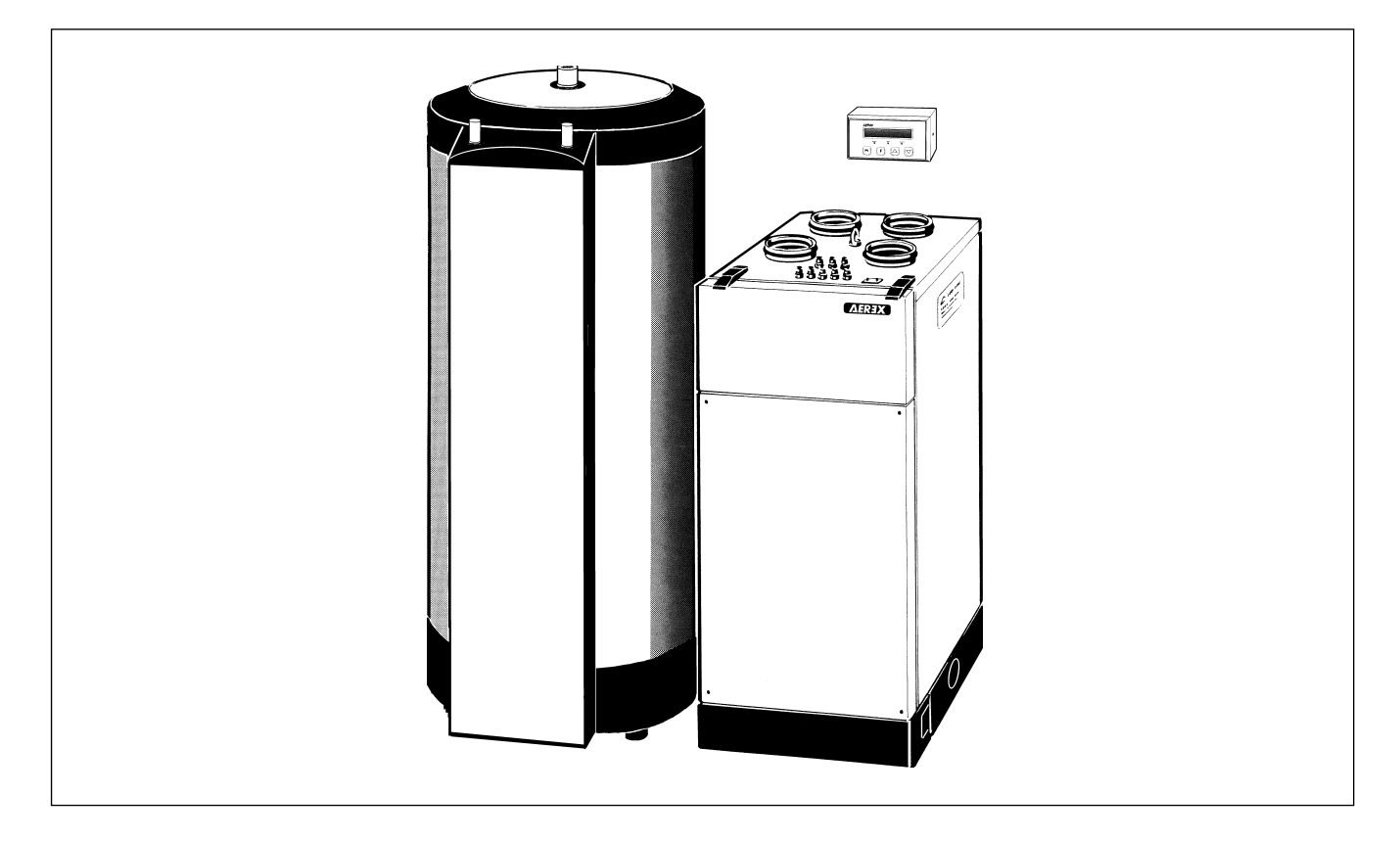

### **Symbole in dieser Anleitung**

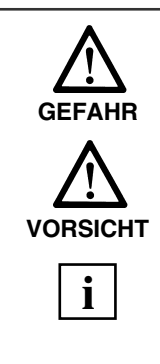

**Lebensgefahr!** Eine Nichtbeachtung kann zum Tod oder zu schweren Körperverletzungen führen.

**Verletzungsgefahr/Sachschäden!** Eine Nichtbeachtung kann zu leichten bis mittleren Körperverletzungen oder Sachschäden führen.

**INFO-Symbol:** Mit diesem Symbol versehene Textpassagen geben Ihnen wichtige Informationen und Tipps.

### **Lüftungsgerät AER3X BW 175**

Dieses Lüftungsgerät mit integrierter Wärmepumpe beheizt die Zuluft des Lüftungssystems und auch den Brauchwasserspeicher BM 300. Es ist für einen Nennvolumenstrom von 175 m<sup>3</sup>/h ausgelegt. Das Lüftungsgerät ist in Rechts- oder Linksausführung gebaut (/R oder /L). Kältemittelanschlüsse sind entsprechend der Position des Speichers nach rechts oder links ausgeführt.

Die Brauchwassererwärmung erfolgt in der Regel über eine optionale Solaranlage. Bei nicht aktiver Solaranlage übernimmt die im Lüftungsgerät integrierte Wärmepumpe die Brauchwassererwärmung. Wird die Wärmepumpe für die Beheizung der Luft benötigt, so heizt der Elektroheizstab das Brauchwasser auf. Die Systembedienung erfolgt an der mitgelieferten Bedieneinheit.

Für den Einsatz des **AEREX** ist ein Erdwärmetauscher vorgeschrieben. Weitere Systemkomponenten lassen sich einfach mit dem Lüftungsgerät kombinieren, wie z. B. eine Elektrozusatzheizung.

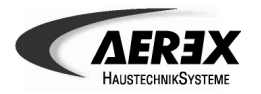

### **Wichtige Merkmale des Lüftungsgerätes**

- Die Bedieneinheit befindet sich im Wohnraum. Der integrierte Raumtemperaturfühler misst ständig die aktuelle Raumtemperatur.
- Die Sommer-/Winterzeitumschaltung erfolgt automatisch.
- Mit dem Erdwärmetauscher ist der Betrieb auch bei Außenlufttemperaturen unterhalb des Gefrierpunktes gewährleistet. In der kälteren Jahreszeit wird die Zuluft vorgewärmt, im Sommer bei großer Hitze abgekühlt.
- Das Lüftungsgerät ist mit 2 Staubfiltern (G4-Innenfilter) ausgestattet. Der zu installierende Erdwärmetauscher besitzt einen Pollenfilter mit der Filterklasse F7. Die Filterwechselintervalle betragen 3 Monate für die Innenfilter und 12 Monate für die Außenfilter.
- Bei abgelaufenem Filterwechselintervall erscheint die Meldung <WECH-SEL GERAETEFILTER> an der Bedieneinheit. Der Filterwechsel ist sehr einfach, ganz ohne Werkzeug durchführbar.
- Der Wärmebereitstellungsgrad des Lüftungsgerätes beträgt ca. 200 % bei Wärmepumpenbetrieb und ca. 78 % ohne Wärmepumpe.
- Die Zuluft- und Abluftventilatoren sind besonders energiesparend ausgelegt. Die Ventilatoren sorgen für Konstant-Massenstrom. Bei konstanten Massenströmen können sich unterschiedliche Volumenströme ergeben.
- Die Wärmepumpe des AEREX-Gerätes entzieht der Abluft Wärmeenergie für die Beheizung der Zuluft, bei Bedarf auch zur Beheizung des Brauchwassers (BW-Gerät). Die Abtauautomatik gewährleistet den störungsfreien Betrieb der Wärmepumpe.
- Eine Service-Schnittstelle (RS485) zum Anschluß einer mobilen Bedieneinheit ermöglicht die Wartung direkt am Lüftungsgerät.
- Sämtliche Einstellungen werden bei Stromausfall gespeichert.
- Der Brauchwasserspeicher BM 300 hat ein Volumen von 320 Liter. Die Kombination  $\triangle FRTX$  BW und BM 300 sorgt für eine optimale Energienutzung.
- Die Gerätekombination ist bereits für die Nutzung von Solarthermie vorbereitet. Der Brauchwasserspeicher ist mit einem Wärmetauscher ausgestattet. Die Solaranlage kann mit einer geregelten oder ungeregelten Umwälzpumpe betrieben werden.
- Stehen keine solaren Gewinne zur Verfügung, wird das Brauchwasser mit der Wärmepumpe erzeugt. Nur wenn die Wärmepumpe permanent die Zuluft erwärmen muss, wird das Brauchwasser mit dem Elektroheizstab erwärmt.
- Mit der Funktion BAD+ an der Bedieneinheit wird für zusätzliche Warmwassererwärmung gesorgt.
- Der BM 300 ist mit 2 Wärmetauschern ausgestattet. Mehrere Temperaturfühler messen die Temperaturen im Speicher.

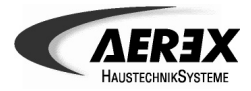

### **Bedieneinheit**

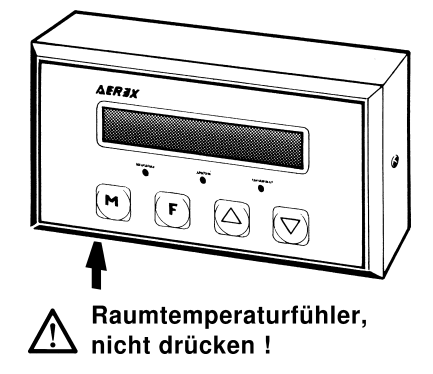

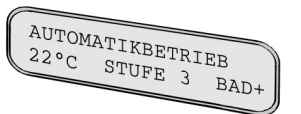

**Wissenswertes zur Bedieneinheit**

Die Bedieneinheit befindet sich im Wohnraum. Der schwarze Raumtemperaturfühler an der Unterseite misst ständig die aktuelle Raumtemperatur.

Mit den 4 Funktionstasten können sämtliche Benutzer-Geräteeinstellungen vorgenommen und auch Mess- bzw. Systemwerte abgefragt werden. Die Meldeleuchten zeigen den Betrieb (grün), Filterwechsel (gelb) oder eine Störung (rot blinkend) an.

Der Fachinstallateur erhält im Servicemenü weitere Einstelloptionen, damit er das Lüftungsgerät an die örtlichen Gegebenheiten sowie Ihre persönlichen Bedürfnisse anpassen kann.

Der 1. Tastendruck aktiviert generell die Displaybeleuchtung. Jeder weitere Tastendruck dient der Bedienung. Während des Betriebs zeigt die Grundanzeige:

- den zur Zeit gewählten Modus
- die Raum-Ist-Temperatur in 1°C-Schritten
- Lüfterstufe 3, falls manuell angewählt
- BAD+ bei eingeschalteter Funktion

**Meldungen und Störungen:** Tritt eine Störung auf, so können Sie verschiedene Systemwerte durchsehen, verändern oder mit Ihrem Kundendienst abstimmen. Quittieren Sie nach der Störungsbeseitigung die Störungsmeldung mit den Tasten  $\textcircled{2}$  und  $\textcircled{7}$  (Tasten gemeinsam drücken). Am Display erscheint wieder die Grundanzeige.

**Modustaste** zum Anwählen von Automatikbetrieb, Absenkbetrieb, Zuluftbetrieb oder Stand-By.

**Funktionstaste** zum Anwählen der Funktionen BAD+, Stufe 3, Werte abfragen, Datum/Uhrzeit oder Automatikprogramme (Zeitschaltprogramme).

**Pfeiltasten** zum Anwählen von Unterprogrammen und Parametern, aber auch zum Ändern von Geräteeinstellungen – falls Sie z. B. die gewünschte Raumtemperatur verändern wollen.

8 **10 s**

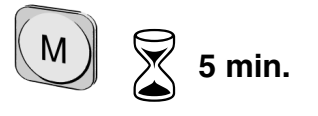

**10 Sekunden-Timer:** Wenn Sie innerhalb von 10 Sekunden **keine Taste drücken**, schaltet das Display automatisch in die Grundanzeige zurück. Die zuletzt angezeigten Werte werden gespeichert. Mit Taste (m) gelangen Sie direkt in die Grundanzeige.

**5 Minuten-Timer:** Bei der Eingabe eines Automatikprogrammes läuft das verlängerte Zeitprogramm ab. Wenn Sie innerhalb von 5 Minuten **keine Taste drücken**, schaltet das Display automatisch in die Grundanzeige zurück. Mit Taste <sub>(m)</sub> gelangen Sie direkt in die Grundanzeige.

**Im Servicemenü ist der Timer deaktiviert.**

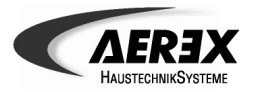

### **Moduswechsel**

# Bedieneinheit Moduswechsel

AUTOMATIKBETRIEB ABSENKBETRIEB  $22°C$ ZULUFTBETRIEB  $22°C$  $STAND-BY$  $22°C$ 

Drücken Sie zum Moduswechsel die Taste [M] so oft, bis der gewünschte Modus am Display erscheint. Informationen zu den einzelnen Modi sind nachfolgend dargestellt.

Am Lüftungsgerät angeschlossene externe Schalter und Steuerungen funktionieren in allen Modi, wie z. B. ein zusätzlicher Schalter für die Intensivlüftung oder für BAD+.

**Automatikbetrieb** = Standardeinstellung.

In diesem Modus arbeiten alle Lüftungs- und Luftheizungsfunktionen vollautomatisch gemäß den eingestellten Automatikprogrammen. An der Bedieneinheit können Sie auch individuelle Einstellungen vornehmen und zum Beispiel die Raum-Solltemperatur verändern oder beim Kochen die Lüfterstufe 3 (Intensivlüftung) einschalten.

Die Brauchwassererwärmung erfolgt primär mit der Solaranlage, bei nicht aktiver Solaranlage automatisch mit der Wärmepumpe oder dem Elektroheizstab im Warmwasserspeicher.

#### **Absenkbetrieb**

Wird beispielsweise während der Urlaubszeit eingesetzt. Im Absenkbetrieb erfolgt die Beheizung mit um 2 K abgesenkter Raum-Solltemperatur. Die Lüftung arbeitet auf Lüfterstufe 1 (Grundlüftung), so dass die Räume ausreichend durchgelüftet und beheizt werden. Im Heizbetrieb schaltet das Lüftungsgerät automatisch auf Lüfterstufe 2 um.

Die Brauchwassererwärmung erfolgt primär mit der Solaranlage, bei nicht aktiver Solaranlage automatisch mit der Wärmepumpe oder dem Elektroheizstab im Warmwasserspeicher.

#### **Zuluftbetrieb**

Kann beispielsweise im Sommer eingeschaltet werden. Das Lüftungsgerät arbeitet wie im Automatikbetrieb, jedoch nur mit dem Zuluftventilator. Der Abluftventilator ist ausgeschaltet.

Die Brauchwassererwärmung erfolgt primär mit der Solaranlage, bei nicht aktiver Solaranlage automatisch mit der Wärmepumpe oder dem Elektroheizstab im Warmwasserspeicher. Bei Brauchwassererwärmung mit Wärmepumpe sind beide Ventilatoren in Betrieb.

#### **Stand-By**

Kann beispielsweise im Sommer eingesetzt werden. Hier schaltet das Lüftungsgerät lüftungsseitig komplett aus, d. h. Zuluft- und Abluftventilator sind ausgeschaltet.

Die Brauchwassererwärmung erfolgt primär mit der Solaranlage, bei nicht aktiver Solaranlage automatisch mit der Wärmepumpe oder dem Elektroheizstab im Warmwasserspeicher. Bei Brauchwassererwärmung mit Wärmepumpe sind beide Ventilatoren in Betrieb.

**BAD+** funktioniert in jedem Modus.

# **Bedieneinheit** Raum-Solltemperatur einstellen

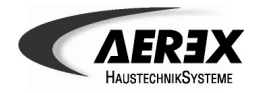

### **Raum-Solltemperatur einstellen**

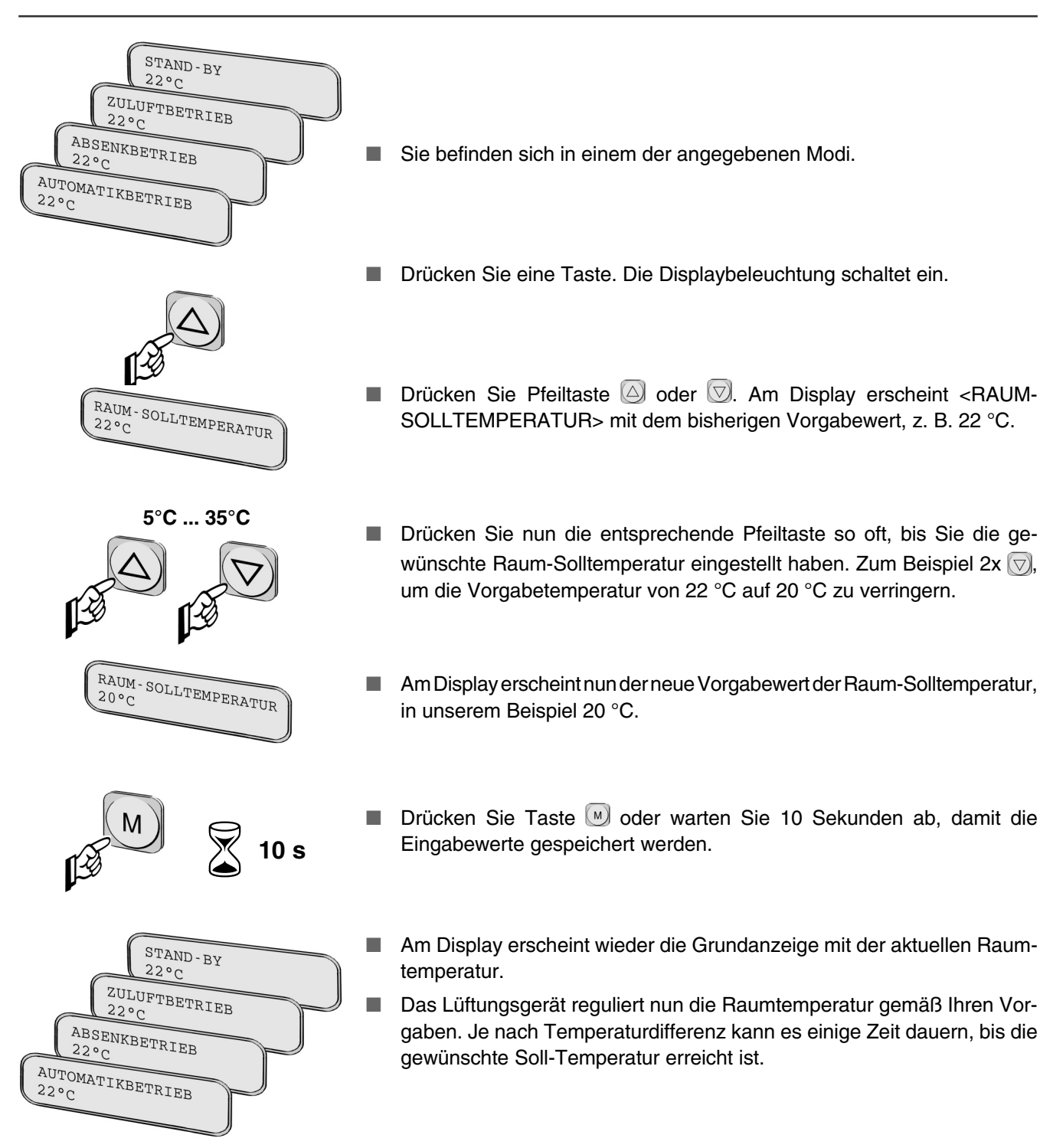

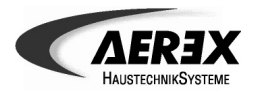

# Bedieneinheit BAD+ einschalten

### **BAD+ einschalten**

arbeiten ist:  $STAND-BY$  $22°c$ ZULUFTBETRIEB  $22^{\circ}C$ ABSENKBETRIEB  $22°C$ AUTOMATIKBETRIEB **1x**  $BAD<sub>+</sub>$ NICHT AKTIV

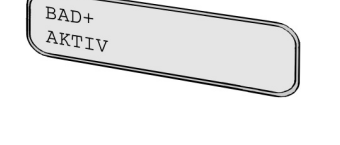

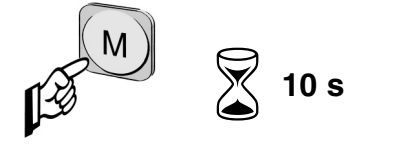

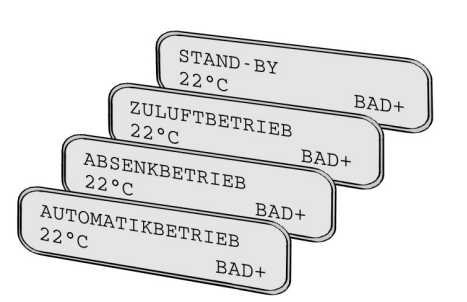

Schalten Sie BAD+ ein, wenn Sie größere Mengen warmes Wasser benötigen und Ihr Speicher noch nicht komplett aufgeheizt ist. Der Brauchwasserspeicher kann dann gleichzeitig über alle 3 Heizquellen (Elektroheizstab, Wärmepumpe und thermische Solaranlage) erwärmt werden. Das heißt, die Sperrung vom energetischen zum unenergetischen Erzeuger ist aufgehoben.

Voraussetzung, dass alle 3 Wärmeerzeuger in den Brauchwasserspeicher

- Solltemperatur am jeweiliegn Speicherühler ist unterschritten und
- Differenztemperatur für die Solaranlage ist überschritten und
- Wärmepumpe für die Warmwasseraufbereitung steht bereit.

Nach 2 Stunden schaltet BAD+ automatisch aus. Sie können BAD+ jedoch auch manuell ausschalten.

- Sie befinden sich in einem der angegebenen Modi.
- Drücken Sie eine Taste. Die Displaybeleuchtung schaltet ein.
- Drücken Sie Taste (F), am Display erscheint die Abfrage <BAD+ NICHT AKTIV> oder <BAD+ AKTIV>.
- **Drücken Sie Pfeiltaste @ oder**  $\heartsuit$  **um BAD+ ein- bzw. auszuschalten.** In nebenstehendem Beispiel wird BAD+ aktiviert.

- Drücken Sie Taste <sub>(10)</sub>, die Einstellung wird gespeichert und am Display erscheint zusätzlich BAD+.
- Sie können auch 10 Sekunden abwarten. Die Einstellung wird gespeichert und das Lüftungsgerät schaltet automatisch in die Grundanzeige zurück.
- Die Sperrung im Brauchwasserspeicher ist jetzt aufgelöst.

# **Bedieneinheit** Lüfterstufe 3 einstellen

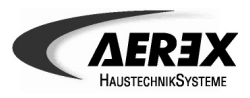

# **Lüfterstufe 3 einstellen**

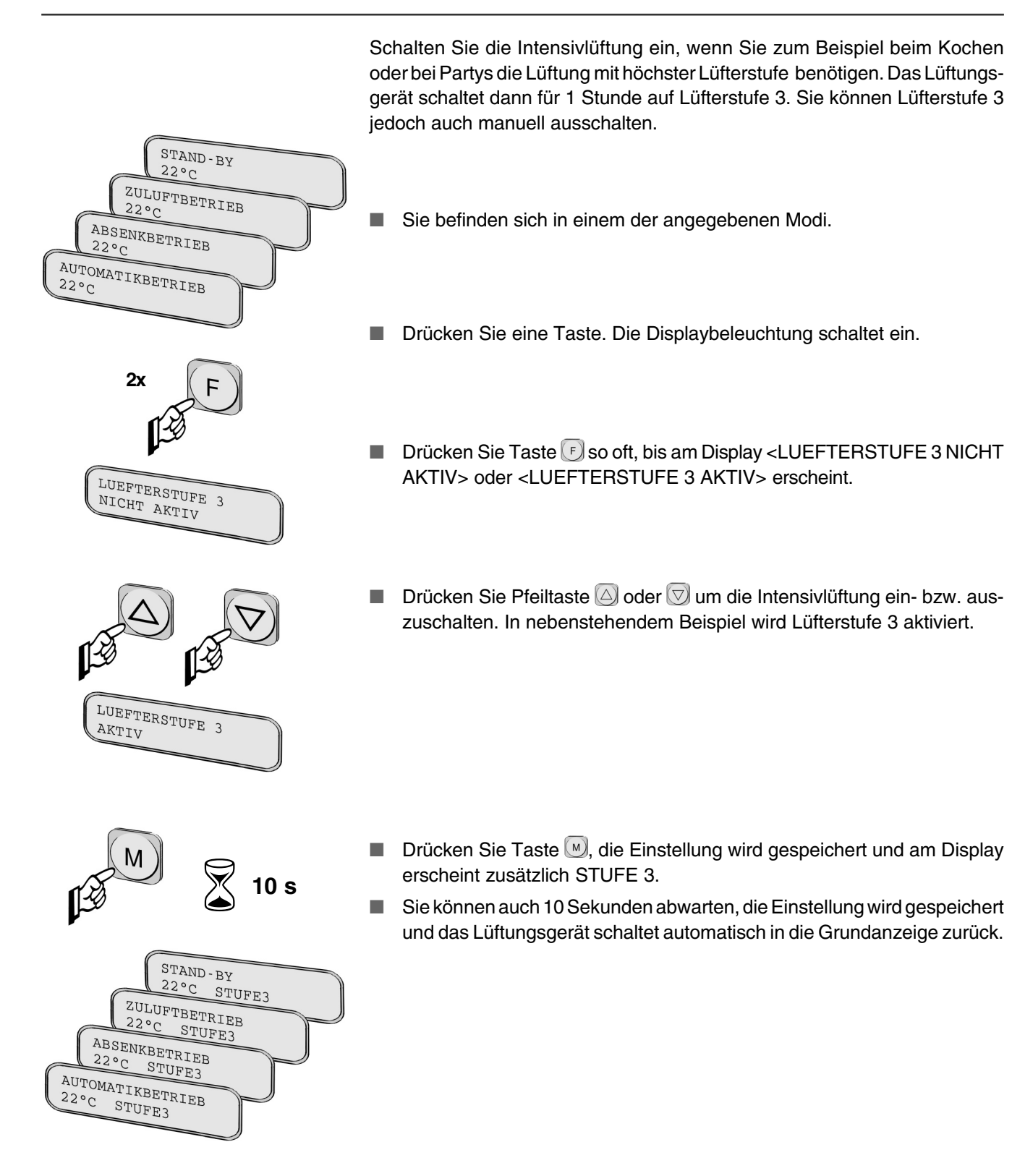

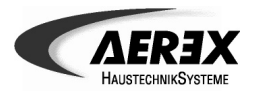

# **Bedieneinheit** Sytemwerte abfragen

# **Systemwerte abfragen**

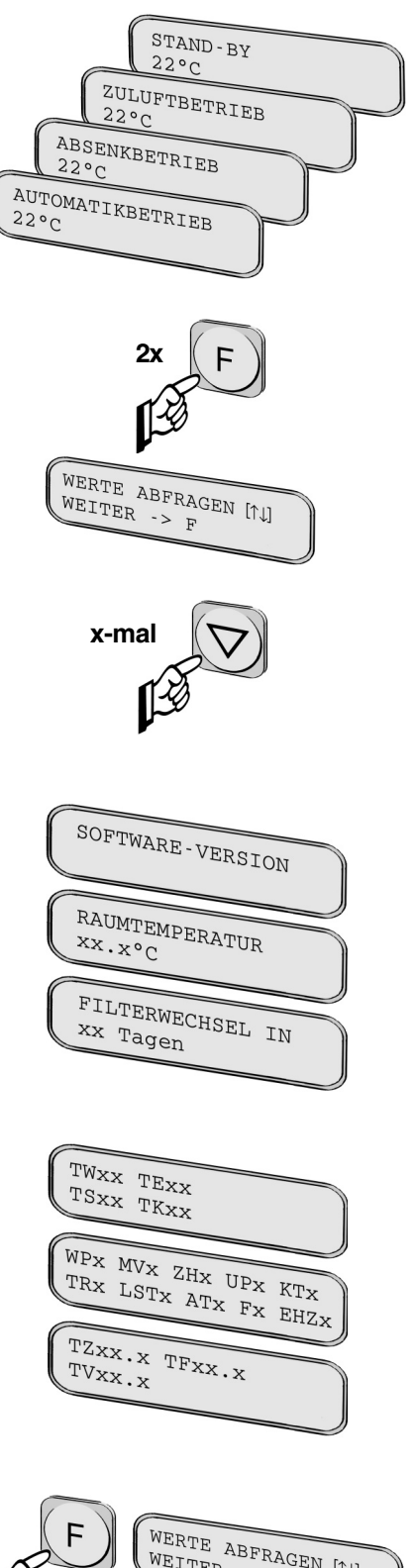

Wählen Sie das Systemwertemenü an, wenn Sie Systeminformationen an Ihren Kundendienst weitergeben wollen.

Die angezeigten Werte enthalten wichtige Informationen über Ihr Lüftungsgerät in Kurzform, wie zum Beispiel die Temperaturen im Warmwasserspeicher, Zuluft-/Fortlufttemperatur, Betriebszustände der Komponenten, Kollektortemperatur etc.

Nachfolgend sind Displays eines **AEREX** in Komplettausstattung aufgeführt. Je nach Gerätetype und Systemausstattung können die Anzeigen unterschiedlich sein.

- Sie befinden sich in einem der angegebenen Modi.
- Drücken Sie Taste <a>[5]</a> so oft, bis Sie in das Abfragemenü für die Systemwerte gelangen. Am Display erscheint dann <WERTE ABFRAGEN  $[\uparrow \downarrow]$  WEITER -> F>.
- Mit Taste **velangen Sie schrittweise durch das Abfragemenü.** Dabei erscheinen die Systemparameter in nachfolgender Reihenfolge. Drücken Sie einfach die Taste M, wenn Sie die Abfrage beenden wollen.
- Software-Version
- Aktuelle Raumtemperatur, gemessen am Raumtemperaturfühler der Bedieneinheit.
- Anzahl der Tage bis zum nächsten Filterwechsel. Alle 3 Monate leuchtet die gelbe Meldeleuchte FILTER, am Display erscheint zusätzlich der Filterwechselhinweis.
- Anzeige verschiedener Messwerte, für Parameterliste siehe Seite 12.

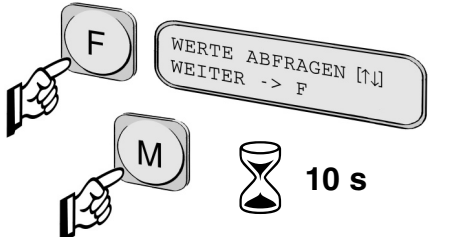

- Drücken Sie Taste F. Am Display erscheint <WERTE ABFRAGEN [↑↓] WEITER  $\rightarrow$  F $>$
- Drücken Sie Taste (<u>W</u>) oder warten Sie 10 Sekunden ab, danach schaltet das Gerät automatisch in die Grundanzeige zurück.

# Bedieneinheit Sytemwerte abfragen, Parameterliste

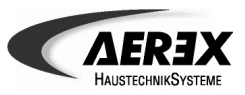

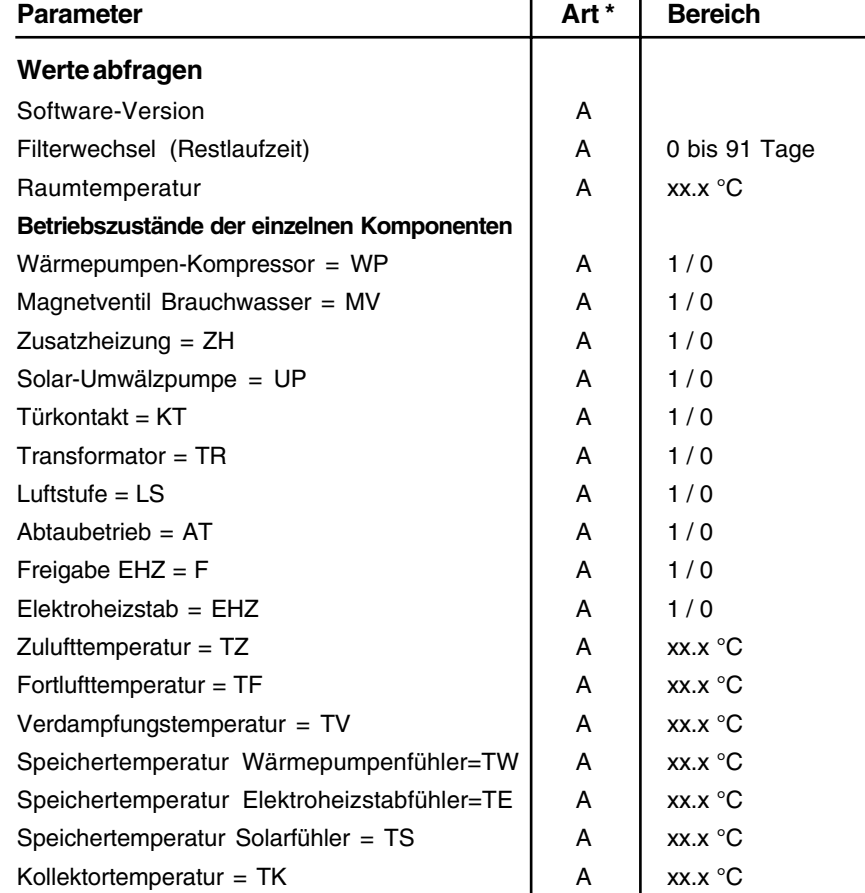

**\* A = Anzeigewert**

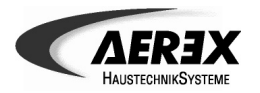

# **Bedieneinheit** Datum und Uhrzeit einstellen

# **Datum und Uhrzeit einstellen**

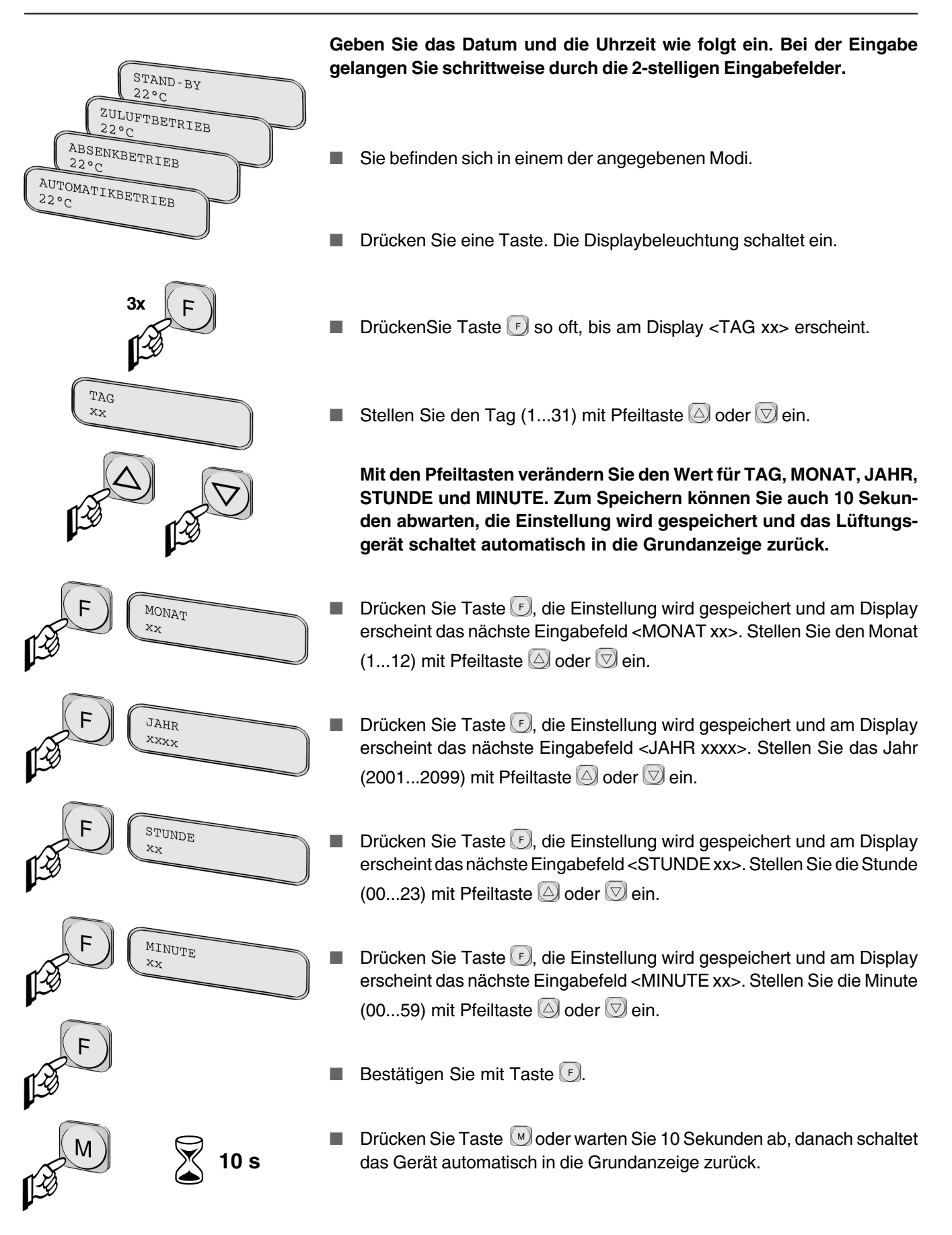

# **Bedieneinheit** Automatikprogramme anlegen

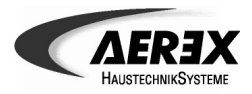

### **Automatikprogramm anlegen**

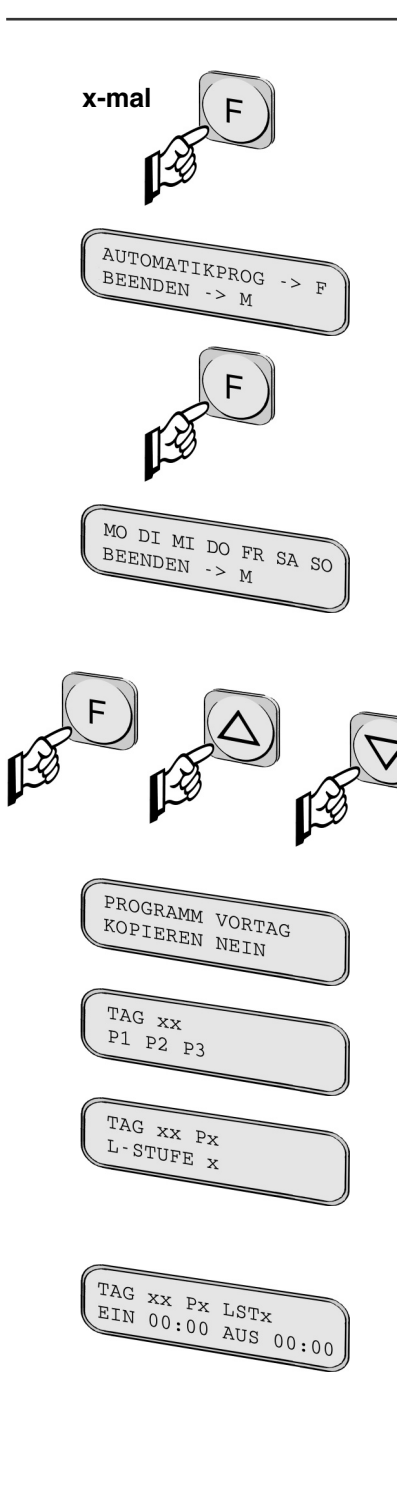

Nachfolgend erhalten Sie wichtige Hinweise zum Eingeben eines Automatikprogrammes. Für jeden Wochentag können Sie 3 Zeitintervalle mit Start- und Ausschaltzeit programmieren. Das Lüftungsgerät läuft automatisch auf Stufe 2, falls für ein Zeitintervall keine Start- und Ausschaltzeiten programmiert sind.

- Drücken Sie Taste (F) so oft, bis am Display <AUTOMATIKPROG -> F> <BEENDEN -> M> erscheint.
- Drücken Sie nochmals Taste F. Sie gelangen nun in das Wochentagmenü mit den Anzeigen für <MO...SO> sowie <BEENDEN -> M>.

**Wochentag einstellen:** Wählen Sie mit den Pfeiltasten ( $\triangle$ ) oder  $\triangledown$  den Wochentag an, für den Sie ein Programm erstellen wollen. Der angewählte Menüpunkt blinkt. Drücken Sie zum Starten des **Programmiermodus** hier die Taste [F].

**Programm beenden:** Drücken Sie zum Beenden des Programmiermodus Taste (w) oder warten Sie 5 Minuten ab. Das Display schaltet dann automatisch in die Grundanzeige zurück. Die Programme laufen nun im Hintergrund ab.

#### ■ **Programmiermodus:**

Mit Taste Ggelangen Sie schrittweise durch die Eingabefelder (1.-7.). Mit Pfeiltaste  $\Box$  oder  $\bigtriangledown$  verändern Sie den Wert des Eingabefelds. Mit  $\bigtriangledown$ wird der Wert gespeichert.

Eingabefelder für jeden gewählten Wochentag <MO>...<SO>:

- 1. <PROGRAMM VORTAG KOPIEREN NEIN>: Wertebereich JA, NEIN
- 2. <TAG xx P1 P2 P3>: Wertebereich für Zeitintervall = P1, P2, P3.

Nachfolgende Eingaben (3.-7.) beziehen sich nur auf das hier angewählte Zeitintervall.

- 3. <TAG xx Px L-STUFE x>: Wertebereich für Lüfterstufe = 0, 1, 2, 3. Bei Lüfterstufe 0 ist die Lüftung komplett ausgeschaltet.
- 4. <TAG xx Px L-STUFE x> <EIN **00**:00>, Wertebereich = 0...23 für Startzeit STUNDE
- 5. <TAG xx Px L-STUFE x> <EIN 00:**00**>, Wertebereich = 0...59 für Startzeit MINUTE
- 6. <TAG xx Px L-STUFE x> <AUS **00**:00>, Wertebereich = 0...23 für Ausschaltzeit STUNDE
- 7. <TAG xx Px L-STUFE x> <AUS 00:**00**>, Wertebereich = 0...59 für Ausschaltzeit MINUTE

Bei zeitlichen Überlappungen der Programme P1, P2 und P3 läuft das Gerät in der höheren Lüfterstufe. Für Zeiten ohne Programmierung läuft automatisch Lüfterstufe 2 mit Nominalluftmenge.

- Programmieren Sie nun das nächste Zeitintervall "Px" oder das nächste Tagesprogramm <MO>...<SO>.
- Das Beenden der Programmierung ist jederzeit mit Taste <sup>nomöglich oder</sup> warten Sie 5 Minuten ab. Am Display erscheint die Grundanzeige.

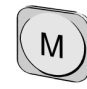

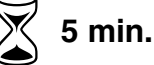

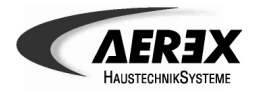

### **Tragen Sie bitte Ihr Wochenprogramm in die Tabelle ein**

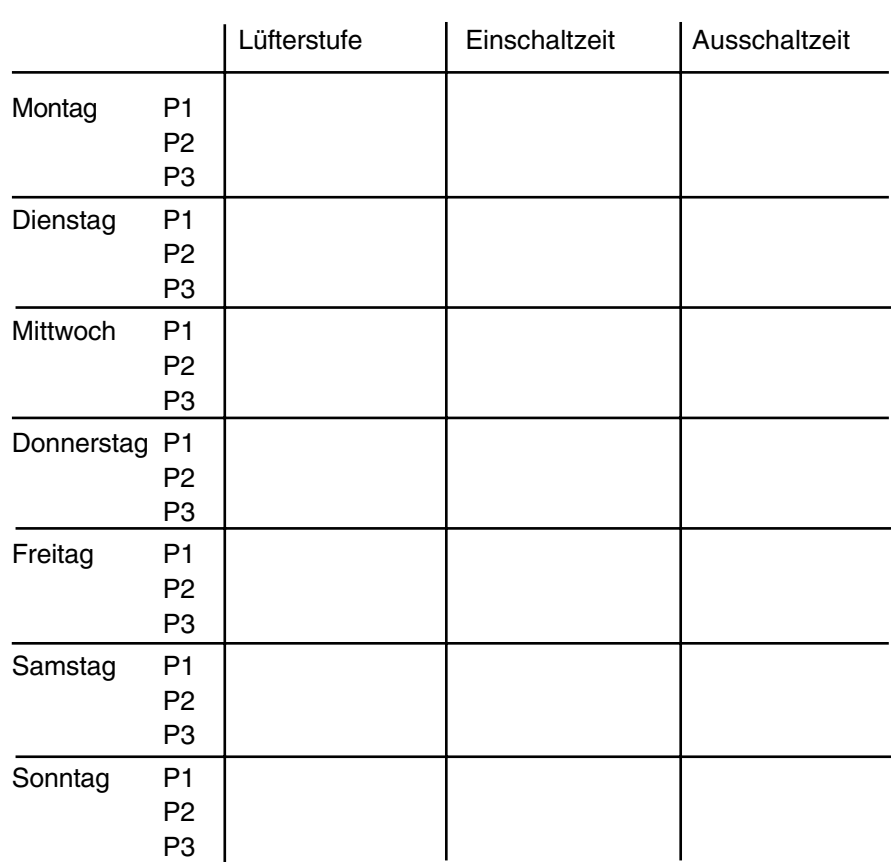

### **Eingabebeispiel Automatikprogramm**

- 1. Mittwoch von 00:00 Uhr bis 06:30 Uhr: Lüftung auf Stufe 1
- 2. Mittwoch von 06:30 Uhr bis 23:59 Uhr: Lüftung auf Stufe 2.
- 3. Donnerstag: Das Mittwoch-Programm soll auch für Donnerstag gelten –> Kopieren.

**Wird innerhalb von 5 Minuten keine Taste betätigt, schaltet das Lüftungsgerät automatisch in die Grundanzeige zurück.**

MO DI MI DO FR SA SO BEENDEN -> M **■** Drücken Sie Taste  $\epsilon$  so oft, bis nebenstehender Menüpunkt erscheint.  $\mathbb{R}^3$ ■ Drücken Sie Pfeiltaste **So oft, bis am Display <MI>** blinkt. PROGRAMM VORTAG ■ Drücken Sie Taste <sub>5</sub>. Am Display erscheint <PROGRAMM VORTAG KOPIEREN NEIN>. Bestätigen Sie erneut mit [F].

# **Bedieneinheit** Eingabebeispiel

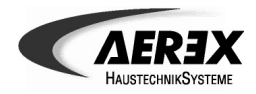

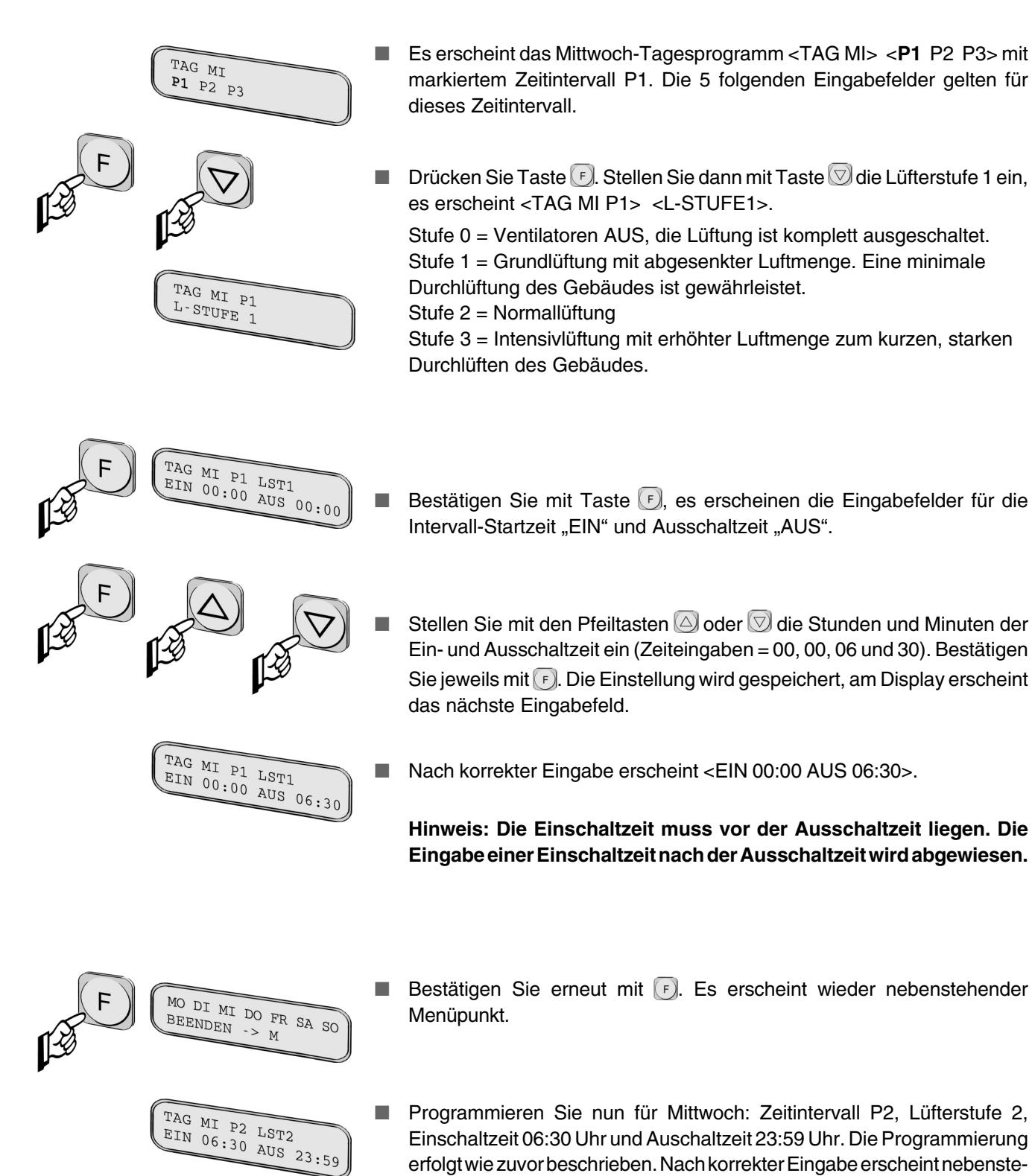

hendes Display.

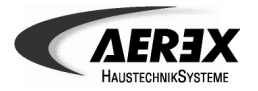

# Bedieneinheit Eingabebeispiel

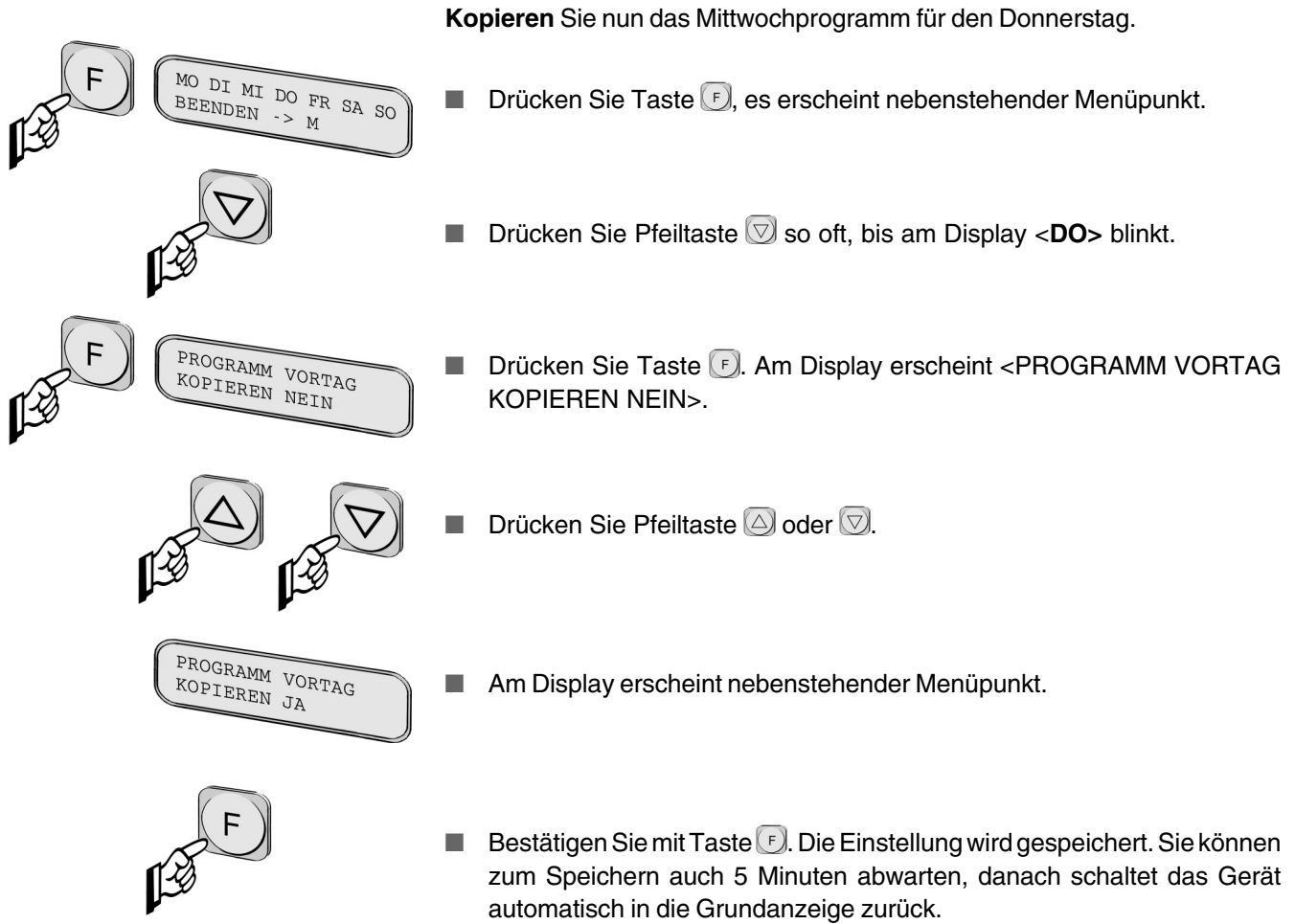

# Das Lüftungssystem Übersichtsdarstellung

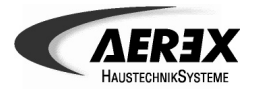

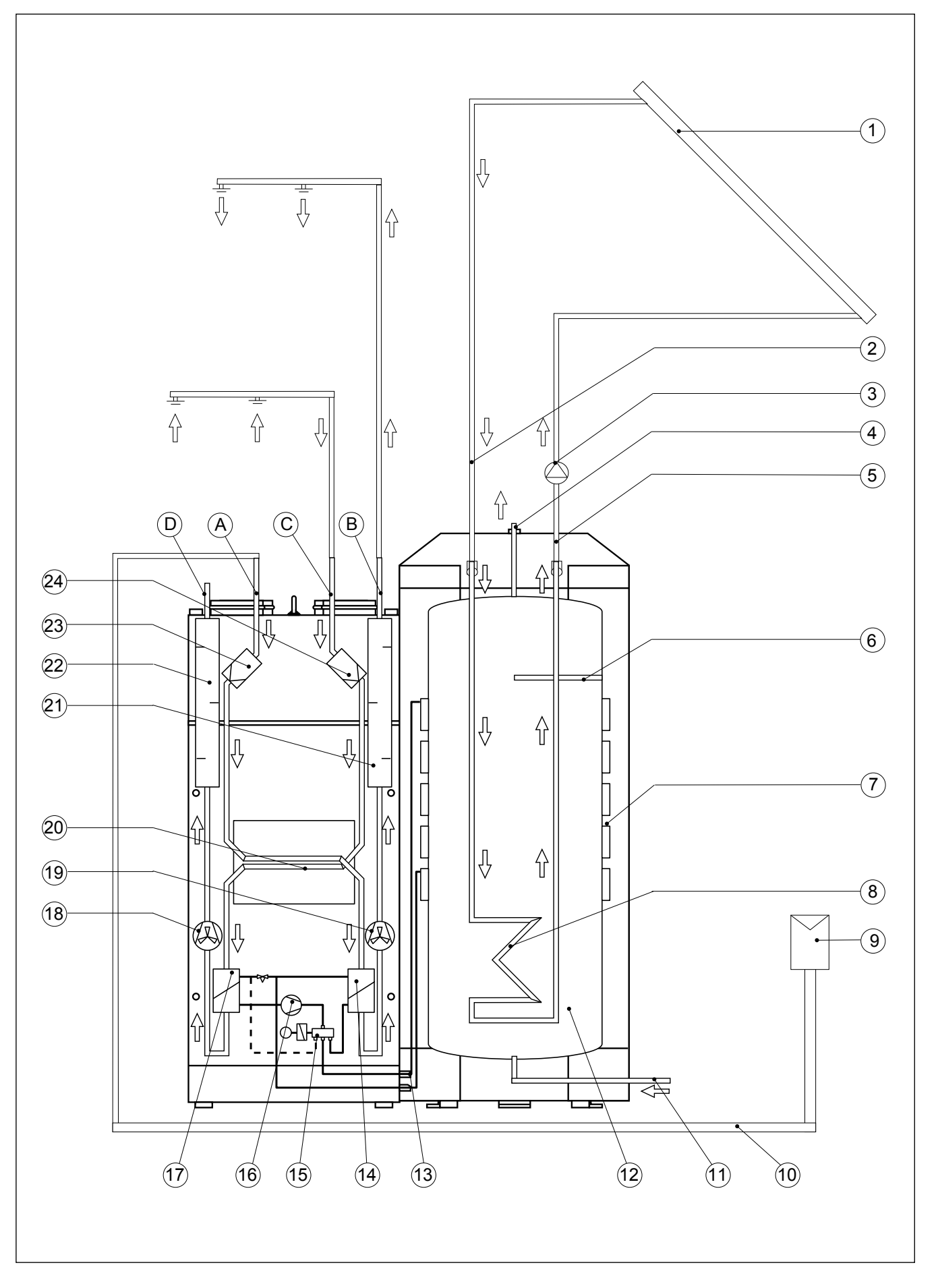

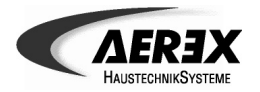

# Das Lüftungssystem Übersichtsdarstellung

### **Das Lüftungssystem**

**Abbildung links** zeigt den schematischen Aufbau eines Lüftungssystems bestehend aus AEREX-Lüftungsgerät und Brauchwasserspeicher. Das AEREX ist kombiniert mit einem Erdwärmetauscher und einer Solaranlage.

- 1 Solarkollektoren
- 2 Solarvorlauf
- 3 Solarumwälzpumpe
- 4 Warmwasseranschluss
- 5 Solarrücklauf
- 6 Elektroheizstab
- 7 Wärmetauscher für Warmwasser
- 8 Solarwärmetauscher
- 9 Filterbox
- 10 Erdwärmetauscher
- 11 Kaltwasseranschluss
- 12 Warmwasserspeicher
- 13 Kältemittelleitungen
- 14 Kondensator für Zulufterwärmung
- 15 Umschaltventil
- 16 Kompressor
- 17 Verdampfer
- 18 Abluft-/Fortluftventilator
- 19 Aussenluft-/Zuluftventilator
- 20 Kreuz-Gegenstrom-Wärmetauscher
- 21 Zuluftschalldämpfer
- 22 Fortluftschalldämpfer
- 23 Gerätefilter Aussenluft
- 24 Gerätefilter Abluft
- A Aussenluft
- B Zuluft
- C Abluft
- D Fortluft

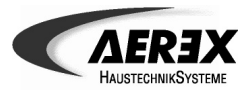

#### **Funktion des Lüftungssystems**

Das Lüftungssystem ist ein Luftheizungs-Komplettsystem mit Wärmerückgewinnung. Mit dem Brauchwasserspeicher BM 300 und einer optionalen Solaranlage erfolgt die Warmwassererwärmung.

Weitere Systemkomponenten lassen sich einfach mit dem Lüftungsgerät kombinieren, wie z. B. eine Elektrozusatzheizung.

#### **Funktionsablauf**

Die Außenluft gelangt über Erdwärmetauscher und Rohrkanalsystem in das Lüftungsgerät. Diese Luft wird im Plattenwärmetauscher und durch den Wärmepumpen-Kondensator erwärmt. Der Wärmebereitstellungsgrad des Gesamtgerätes beträgt ca. 200 % bei Wärmepumpenbetrieb und ca. 78 % ohne Wärmepumpe. Der Zuluftventilator befördert die so erwärmte Luft in die Wohnräume, bis die Raum-Solltemperatur erreicht ist.

Gleichzeitig wird die warme Abluft der Wohnräume durch den Plattenwärmetauscher und Wärmepumpen-Verdampfer geleitet. Der Verdampfer überträgt die Wärmeenergie der Abluft an das Kältemittel der Wärmepumpe. Der Abluftventilator befördert die nun wieder abgekühlte Fortluft ins Freie.

Der Wärmepumpen-Kompressor bringt das Kältemittel durch Verdichtung auf eine höhere Temperatur. Je nach Stellung des Umstellventils wird die Wärmeenergie für die Luft- oder Brauchwassererwärmung verwendet.

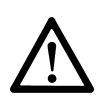

### **Sicherheitseinrichtungen**

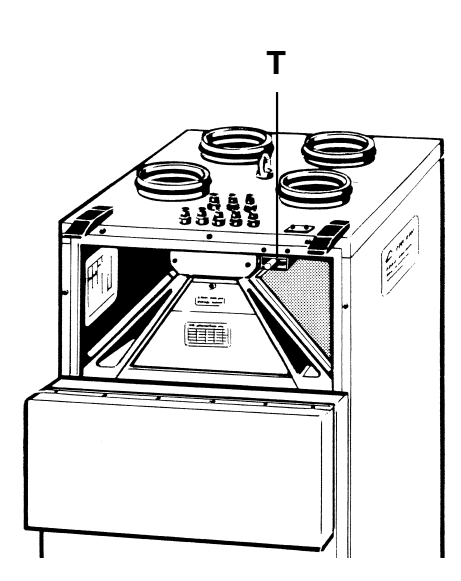

- Die Sicherheitseinrichtungen dürfen auf keinen Fall außer Funktion gesetzt werden! Funktion und Zustand der Sicherheitseinrichtungen sollten regelmäßig vom Fachmann geprüft werden !
- Setzen Sie die Anlage sofort außer Betrieb (Sicherung im Sicherungskasten ausschalten), wenn Sie Schäden/Fehler feststellen, die Personen oder Sachen gefährden können. Eine weitere Benutzung muß bis zur völligen Instandsetzung verhindert werden (Verbotsschild anbringen)!

Türkontakt "T": Bei heruntergeklapptem Frontdeckel spricht der Türkontaktschalter an, die Ventilatoren schalten automatisch ab.

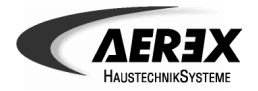

### **Zusätzliche Funktionen mit externen Komponenten**

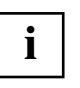

**An der Steuerelektronik des Lüftungsgerätes kann Ihr Fachinstallateur externe Schalter, Steuerungen und Komponenten anschließen, um die im folgenden beschriebenen Zusatzfunktionen zu realisieren.**

#### **Stand-By Abluft mit separatem Schaltkontakt einschalten**

Bei eingeschaltetem Modus "Stand-By" (komplett ausgeschaltete Lüftung) lassen sich die Abluftzonen Bad/WC/Küche nur dann entlüften, wenn am Lüftungsgerät ein externer Schaltkontakt angeschlossen ist. Der Abluftventilator wird dann zum Beispiel über die WC-Lichtschaltung, einem Hygrostaten oder einen separaten Taster eingeschaltet. Nach dem Ausschalten (kein Steuersignal am Eingang) läuft der Ventilator für 30 Minuten nach.

#### **Lüfterstufe 3 (Intensivlüftung) mit separatem Schalter einschalten**

Hier lässt sich die Intensivlüftung mit einem externen Schalter einschalten. So kann zum Beispiel zum Kochen direkt in der Küche die Intensivlüftung akiviert werden. Liegt an diesem Eingang ein Steuersignal an, werden der Zuluft- und Abluftventilator auf Stufe 3 geschaltet. Nach dem Ausschalten (kein Steuersignal am Eingang) laufen die Ventilatoren für 60 Minuten nach.

#### **BAD+ mit separatem Taster einschalten**

Hier lässt sich die Funktion von BAD+ mit einem externen Taster einschalten, zum Beispiel direkt vom Badezimmer aus. Liegt an diesem Eingang ein Steuersignal an, wird die Sperrung im Brauchwasserspeicher aufgehoben. Nach dem Ausschalten (kein Steuersignal am Eingang) wird Funktion BAD+ nach weiteren 120 Minuten zurückgesetzt.

#### **Elektrische Zusatzheizung**

Die Zusatzheizung unterstützt die Wärmepumpe des Lüftungsgerätes im Bedarfsfall. Die Zusatzheizung wird nur bei einer großen Temperaturdifferenz zur Solltemperatur zugeschaltet.

- $P_{el}$  < 500 W: direkt anschließbar
- $P_{el}$  > 500 W: externen Schütz verwenden

Wird eine zusätzliche Heizfläche im Referenzraum (Raum in dem die Bedieneinheit montiert ist) eingebracht, muss diese über das Lüftungsgerät angesteuert werden.

# Zusätzliche Funktionen mit externen Komponenten

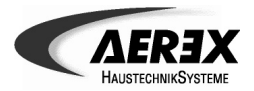

#### **Summenstörung für Schaltzentralen-Überwachung**

Bei einer Störung sendet das Lüftungsgerät ein Signal an die Schaltzentrale.

#### **Schaltausgang**

Dieser offene Schaltausgang kann zum Beispiel zur Ansteuerung einer Lüftungsklappe eingesetzt werden.

#### **RS485-Schnittstelle**

Die RS485-Service-Schnittstelle zum Anschluß einer mobilen Bedieneinheit ermöglicht die Wartung direkt am Lüftungsgerät.

#### **Umwälzpumpe**

Siehe separate Beschreibung der Solaranlage.

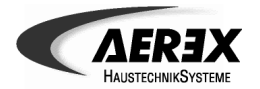

### **Meldungen, Störungen**

Während des Betriebs schalten die Ventilatoren oder auch der Wärmepumpen-Kompressor automatisch ein und aus. Dies sind keine Betriebsstörungen, sondern interne Schaltvorgänge, die für den zuverlässigen und langfristigen Betrieb der Anlage erforderlich sind.

Eine Meldung oder Störung wird an der Bedieneinheit wie folgt angezeigt:

- Die Meldeleuchte FILTER leuchtet gelb, STÖRUNG blinkt rot.
- Die zugehörigen Meldungs- bzw. Störungstexte erscheinen am Display.
- Um eine Störung zu quittieren, die Pfeiltasten  $\textcircled{2}$  oder  $\textcircled{7}$  gleichzeitig drücken oder das Lüftungsgerät für ca. 10 Sekunden spannungsfrei schalten. Erst nach min. 10 Sekunden wieder einschalten.

#### **Filterwechselmeldung**

Die Meldung <Wechsel Gerätefilter> fordert Sie alle 3 Monate zum Filterwechsel auf. Verwenden Sie im Lüftungsgerät nur Original-Ersatzfilter (A-GF), siehe Kapitel "Wartung".

Zum Wechseln der Gerätefilter das Lüftungsgerät nicht ausschalten, damit der Timer zurückgesetzt wird. Das Lüftungsgerät wird über den Türkontaktschalter beim Öffnen des Frontdeckels außer Betrieb gesetzt.

#### **Hochdruck, Abtauzyklus**

Betriebsstörung an der Wärmepumpe. Das Lüftungssystem schaltet auf Notbetrieb.

Die Wärmepumpe muss jedoch nicht defekt sein. Oftmals liegt es an einer falschen Einstellung der Anlage oder an den Gebäude- und Luftbedingungen. Wenden Sie sich bitte an Ihren Kundendienst. Weitere Informationen finden Sie im nachfolgenden Kapitel "Notbetrieb".

#### **Temperaturfühler**

Temperaturfühler oder dessen Anschlusskabel defekt bzw. nicht korrekt angeschlossen. An der Bedieneinheit wird die entsprechende Fehlermeldung angezeigt, zum Beispiel <STOERUNG T-FUEHLER VERDAMPFER>.

Wenden Sie sich bitte an Ihren Kundendienst. Weitere Informationen finden Sie im nachfolgenden Kapitel "Notbetrieb".

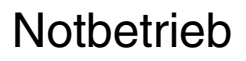

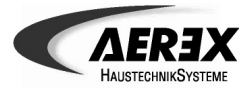

### **Notbetrieb**

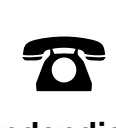

**Kundendienst +49 7720 694122** In der Geräteelektronik ist ein Notbetrieb hinterlegt. Bei Ausfall einer Gerätekomponente schaltet das Lüftungsgerät in den jeweiligen Notbetrieb um. **Wenden Sie sich unbedingt an Ihren Kundendienst.**

Die folgenden Informationen geben Ihnen eine Hilfestellung, bis Ihr Kundendienst eintrifft und den Fehler beseitigt.

#### **Ausfall der Bedieneinheit**

Bei ausgefallener Bedieneinheit ist eine programmgesteuerte Raumluftheizung nicht mehr möglich. Ein fest vorgegebenes Notprogramm läuft ab.

#### **Notbetrieb**

- Betriebsmodus: Der zuletzt aktivierte Modus bleibt eingeschaltet.
- Die Brauchwassererwärmung mit Wärmepumpe, Elektroheizstab und Solaranlage funktioniert weiterhin.
- Im Automatik- oder Absenkbetrieb schaltet die Raumluftheizung alle 4 Stunden ein bzw. aus.

#### **Zuluftventilator ausgefallen / Abluftventilator ausgefallen**

Tritt ein Ventilatorausfall ein, ist weder die Raumluftheizung noch die Brauchwassererwärmung mit der Wärmepumpe möglich.

- Bedieneinheit: Die Meldeleuchte "Störung" blinkt rot, am Display erscheint die Störmeldung <ZULUFTVENTILATOR AUSGEFALLEN> oder <AB-LUFTVENTILATOR AUSGEFALLEN>.
- Betriebsmodus: Der zuletzt aktivierte Modus bleibt eingeschaltet.
- Die Brauchwassererwärmung über die Solaranlage bzw. den Elektroheizstab funktioniert weiterhin.
- Bei Automatik- oder Absenkbetrieb ist eine elektrische Zusatzheizung einsetzbar.

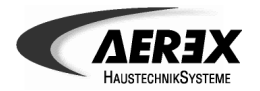

#### **VolumenstromUnterschreitung**

Wird der Volumenstrom um ca. die Hälfte des eingestellten Sollwertes unterschritten, schaltet die Wärmepumpe ab.

#### **Notbetrieb**

- Bedieneinheit: Die Meldeleuchte "Störung" blinkt rot, am Display erscheint z. B. die Störmeldung <ZULUFTMENGEN UNTERSCHREITUNG> oder <ABLUFTMENGEN UNTERSCHREITUNG>.
- Die Brauchwassererwärmung über die Solaranlage bzw. den Elektroheizstab funktioniert weiterhin.
- Bei Automatik- oder Absenkbetrieb ist eine elektrische Zusatzheizung einsetzbar.

#### **Ausfall der Luftsensoren**

Fällt ein Luftsensor aus, funktioniert auch die Volumenstromregelung für den entsprechenden Ventilator nicht mehr. Der Ventilator wird mit Nennluftmenge (Lüfterstufe 2) auf der theoretischen Kennlinie betrieben.

#### **Notbetrieb**

- Bedieneinheit: Die Meldeleuchte "Störung" blinkt rot, am Display erscheint die Störmeldung <FEHLER ZULUFTSENOR V-MESSUNG> oder <FEH-LER ABLUFTSENOR V-MESSUNG>.
- Heiz- und Brauchwasserbereitung funktionieren weiterhin.

#### **Störung Wärmepumpe Hochdruck**

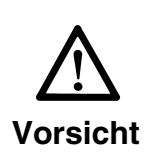

Wenden Sie sich unbedingt an Ihren Kundendienst. Nur der Kundendienstmitarbeiter darf diesen Fehler quittieren, da bei falschem Vorgehen schwerwiegende Beschädigungen am Lüftungsgerät auftreten können !

- Bedieneinheit: Die Meldeleuchte "Störung" blinkt rot, am Display erscheint die Störmeldung <WAERMEPUMPE HOCHDRUCK>.
- Die Brauchwassererwärmung über die Solaranlage bzw. den Elektroheizstab funktioniert weiterhin.
- Bei Automatik- oder Absenkbetrieb ist eine elektrische Zusatzheizung einsetzbar.

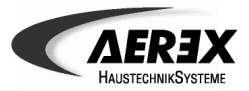

#### **Störung Wärmepumpe Abtauzyklus**

Dieser Fehler tritt auf, wenn innerhalb von 30 Minuten 2 Abtauzyklen auftreten. Die Wärmepumpe schaltet aus.

#### **Notbetrieb**

- Bedieneinheit: Die Meldeleuchte "Störung" blinkt rot, am Display erscheint die Störmeldung <STOERUNG WAERMEPUMPE ABTAUZYKLUS>.
- Die Brauchwassererwärmung über die Solaranlage bzw. den Elektroheizstab funktioniert weiterhin.
- Bei Automatik- oder Absenkbetrieb ist eine elektrische Zusatzheizung einsetzbar.
- Wenn die relative Raumluftfeuchte sehr hoch ist, zum Beispiel bei Neubauten im ersten Jahr, kann dieser Fehler auftreten. Quittieren Sie in diesem Fall die Störung. Wenden Sie sich bitte bei öfters hintereinander auftretenden Störungen an Ihren Kundendienst.

#### **Störung T-Fühler Raum**

Der Raum-Temperaturfühler ist ausgefallen. Eine programmgesteuerte Raumluftheizung ist nicht mehr möglich. Ein hinterlegtes Notprogramm läuft ab.

#### **Notbetrieb**

- Bedieneinheit: Die Meldeleuchte "Störung" blinkt rot, am Display erscheint die Störmeldung <STOERUNG T-FUEHLER RAUM>.
- Die Brauchwassererwärmung über die Solaranlage bzw. den Elektroheizstab funktioniert weiterhin.
- Im Automatik- oder Absenkbetrieb schaltet die Raumluftheizung alle 4 Stunden ein bzw. aus.

#### **Störung T-Fühler Verdampfer**

Der Temperaturfühler des Verdampfers ist ausgefallen. Es ist kein Wärmepumpenbetrieb mehr möglich.

- Bedieneinheit: Die Meldeleuchte "Störung" blinkt rot, am Display erscheint die Störmeldung <STOERUNG T-FUEHLER VERDAMPFER>.
- Die Brauchwassererwärmung über die Solaranlage bzw. den Elektroheizstab funktioniert weiterhin.
- Bei Automatik- oder Absenkbetrieb ist eine elektrische Zusatzheizung einsetzbar.

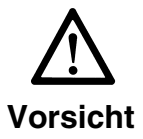

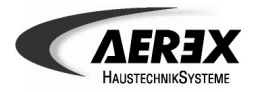

# **Nothetrieb**

#### **Störung T-Fühler BW-WP**

Der Temperaturfühler ist ausgefallen. Es ist keine Brauchwassererwärmung über die Wärmepumpe möglich. Die übrigen Anlagenkomponenten funktionieren weiterhin.

#### **Notbetrieb**

- Bedieneinheit: Die Meldeleuchte "Störung" blinkt rot, am Display erscheint die Störmeldung <STOERUNG T-FUEHLER BW-WP>.
- Die Brauchwassererwärmung über die Solaranlage bzw. den Elektroheizstab funktioniert weiterhin.
- Bei Automatik- oder Absenkbetrieb funktioniert die Raumluftheizung mit der Wärmepumpe oder einer elektrischen Zusatzheizung.

#### **Störung T-Fühler BW-EHZ**

Der Temperaturfühler ist ausgefallen. Es ist keine Brauchwassererwärmung mit dem Elektroheizstab möglich. Die übrigen Anlagenkomponenten funktionieren weiterhin.

#### **Notbetrieb**

- Bedieneinheit: Die Meldeleuchte "Störung" blinkt rot, am Display erscheint die Störmeldung <STOERUNG T-FUEHLER BW-EHZ>.
- Die Brauchwassererwärmung über die Solaranlage bzw. Wärmepumpe funktioniert weiterhin.
- Bei Automatik- oder Absenkbetrieb funktioniert die Raumluftheizung mit der Wärmepumpe oder einer elektrischen Zusatzheizung.

#### **Störung T-Fühler BW-Solar**

Der Temperaturfühler ist ausgefallen. Es ist keine Brauchwassererwärmung mit dem Solarwärmetauscher möglich. Die übrigen Anlagenkomponenten funktionieren weiterhin.

- Bedieneinheit: Die Meldeleuchte "Störung" blinkt rot, am Display erscheint die Störmeldung <STOERUNG T-FUEHLER BW-SOLAR>.
- Die Brauchwassererwärmung über die Wärmepumpe bzw. den Elektroheizstab funktioniert weiterhin.
- Bei Automatik- oder Absenkbetrieb funktioniert die Raumluftheizung mit der Wärmepumpe oder einer elektrischen Zusatzheizung.

# **Notbetrieb** Reinigung und Wartung

### **Störung T-Fühler Kollektor**

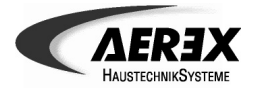

Der Temperaturfühler ist ausgefallen. Es ist keine Brauchwassererwärmung mit der Solaranlage möglich. Die übrigen Anlagenkomponenten funktionieren weiterhin.

#### Notbetrieb

- Bedieneinheit: Die Meldeleuchte "Störung" blinkt rot, am Display erscheint die Störmeldung <STOERUNG T-FUEHLER KOLLEKTOR>.
- Betriebsmodus: Der zuletzt aktivierte Modus bleibt eingeschaltet.
- Die Brauchwassererwärmung über die Wärmepumpe bzw. den Elektroheizstab funktioniert weiterhin.
- Bei Automatik- oder Absenkbetrieb funktioniert die Raumluftheizung mit der Wärmepumpe oder einer elektrischen Zusatzheizung.

### Ausgang "Summenstörung"

Wird eine Störung ausgelöst (rote LED blinkt), liegt dieses Signal auch am Ausgang "Summenstörung" an.

### **Reinigung und Wartung**

#### **Sicherheitshinweise für die Reinigung und Wartung**

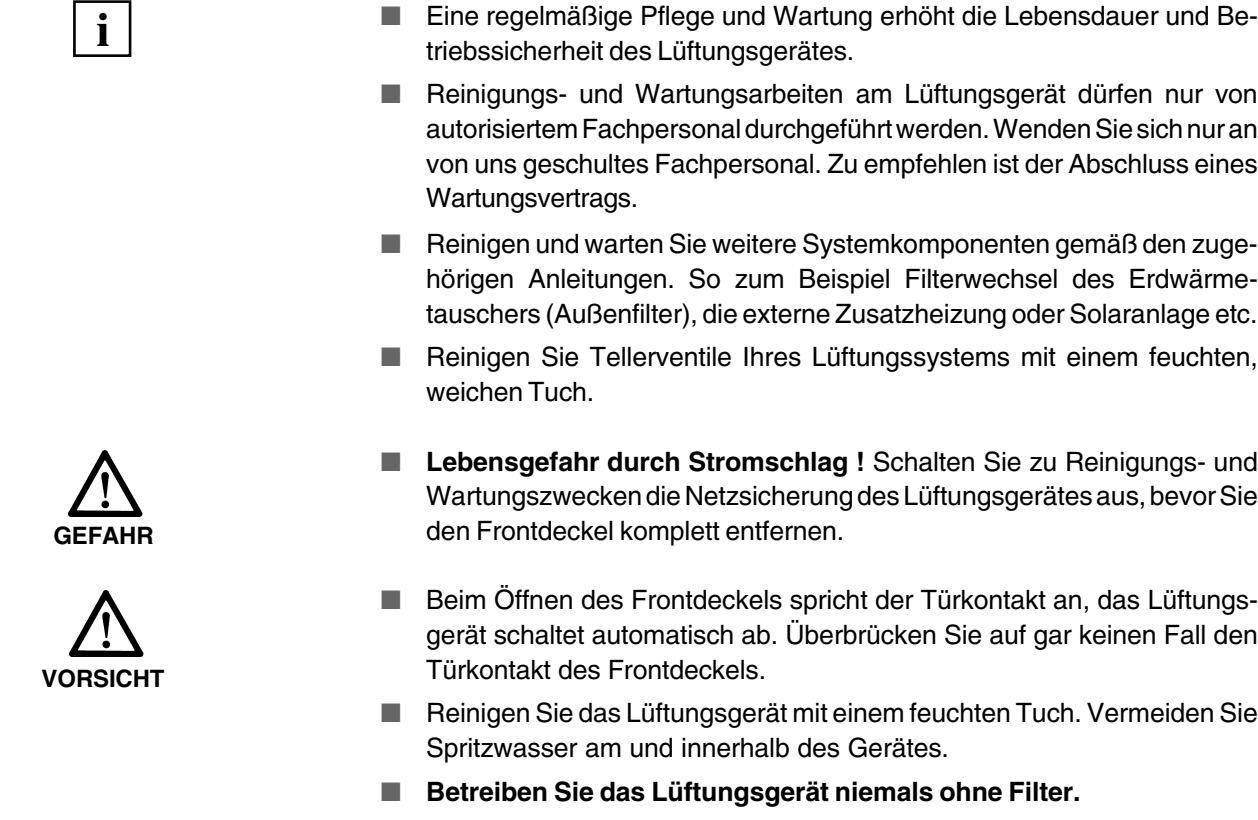

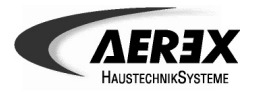

#### **Filterwechsel**

# Reinigung und Wartung Filterwechsel (Benutzer)

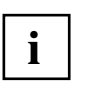

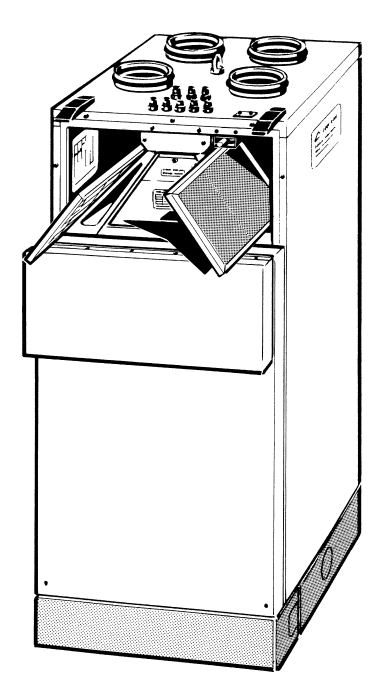

**i**

- Wechseln Sie die beiden Grobstaubfilter regelmäßig. Wechseln Sie die Filter spätestens dann, wenn an der Bedieneinheit die gelbe Meldeleuchte FILTER leuchtet und der entsprechenden Text am Display erscheint, spätestens alle 3 Monate.
- Lassen Sie zum Filterwechsel das Gerät eingeschaltet, auch bei heruntergeklapptem Frontdeckel.
- Beim Schließen des Frontdeckels wird der Timer "Filterwechsel" automatisch zurückgesetzt.
- Verwenden Sie nur Original-Ersatzfilter (A-GF).

### **Vorgehensweise**

- 1. Die beiden Schnellspannverschlüsse lösen und den Frontdeckel herunterklappen.
- 2. Die beiden Metallrahmen mit den Grobstaubfiltern nach vorne aus dem Gehäuse herausziehen.
- 3. Filtereinlagen aus den Metallrahmen herausnehmen und gemäß den örtlichen Bestimmungen entsorgen.
- 4. Metallrahmen mit einem feuchten Tuch reinigen und abtrocknen lassen.
- 5. Neue Filtereinlagen in die Metallrahmen einlegen, so dass die Filter flach, ohne Faltenbildung bis in die Ecken aufliegen.
- 6. Die beiden Metallrahmen in das Gehäuse einschieben.
- 7. Frontdeckel hochklappen und mit den Schnellspannverschlüssen befestigen.

**Außenfilterwechsel:** Die Filterwechselintervalle betragen 12 Monate. Zur Kontrolle und Wechsel des Außenfilters muss das Lüftungsgerät ausgeschaltet werden, damit keine Verschmutzungen vom Filter in den Erdwärmetauscher gelangen.

Die Filterwechselanzeige für den Außenfilter "Wechsel Außenfilter" muss wie eine Störung quittiert werden. Dazu die Pfeiltasten  $\Box$  oder  $\heartsuit$  gleichzeitig drücken oder das Lüftungsgerät für ca. 10 Sekunden spannungsfrei schalten. Erst nach min. 10 Sekunden wieder einschalten.

### **Signalanode des Brauchwasserspeichers prüfen (vierteljährlich)**

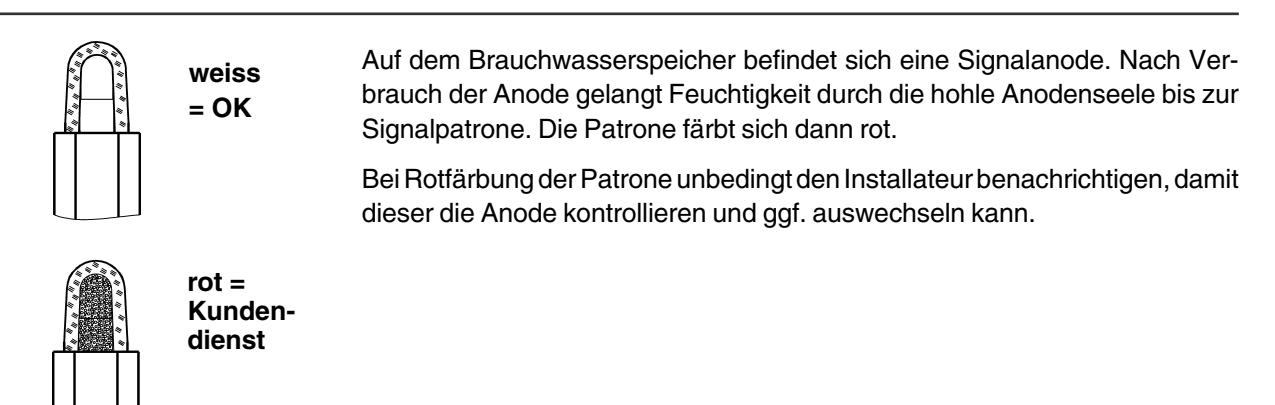

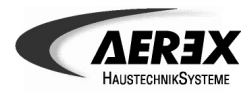

### **Wärmetauscher (jährlich)**

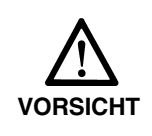

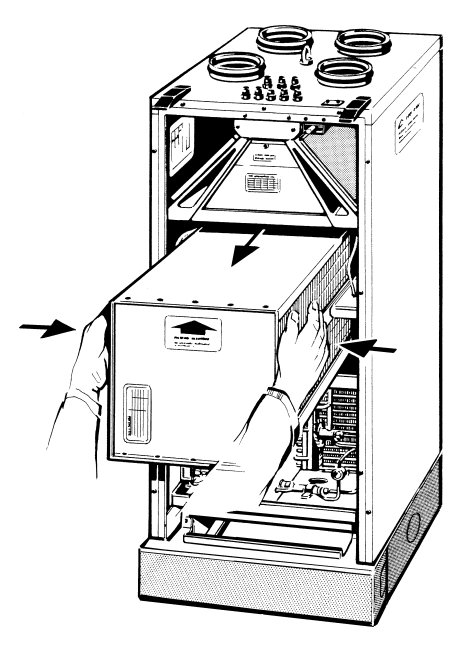

- Schalten Sie die Netzsicherung des Lüftungsgerätes aus, bevor Sie den Frontdeckel komplett entfernen.
- Benutzen Sie Schutzhandschuhe, um den Wärmetauscher aus dem Gehäuse zu ziehen. Dadurch vermeiden Sie Verletzungen durch scharfkantige Lamellen.
- Bei regelmäßigem Filterwechsel ist Ihr Lüftungsgerät normalerweise nur geringfügig verschmutzt.

#### **Vorgehensweise**

- 1. Frontdeckel entfernen. Dazu die 2 Schnellspannverschlüsse lösen, den Frontdeckel herunterklappen, die Schrauben lösen und den Frontdeckel abnehmen.
- 2. Wärmetauscher nach vorne herausziehen. Dazu den Wärmetauscher links und rechts festhalten (siehe Pfeil), aus dem Gehäuse herausziehen und vorsichtig absetzen.
- 3. Wärmetauscher mit lauwarmem Wasser reinigen und vollständig abtrocknen lassen. Darauf achten, dass die Lamellen nicht beschädigt werden.
- 4. Auf die Dichtflächen Gleitmittel dünn auftragen, zum Beispiel Vaseline.
- 5. Wärmetauscher vorsichtig bis zum Anschlag in das Gehäuse schieben, siehe Positionsaufkleber an der Frontseite. Darauf achten, dass der Wärmetauscher nur in trockenem Zustand eingebaut wird.
- 6. Frontdeckel wieder anbringen, hochklappen und mit den Schnellspannverschlüssen befestigen.

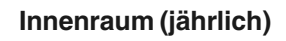

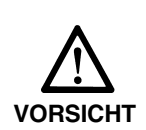

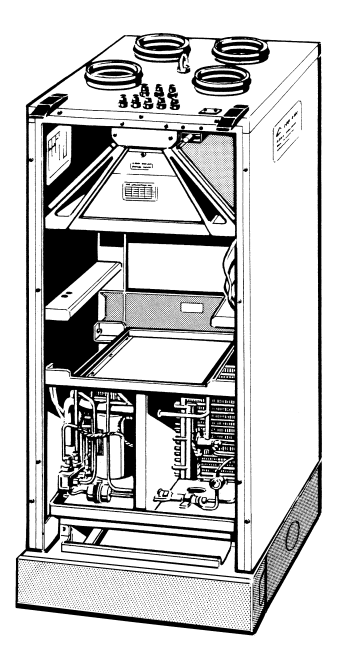

- Schalten Sie die Netzsicherung des Lüftungsgerätes aus, bevor Sie den Frontdeckel komplett entfernen.
- Bei regelmäßigem Filterwechsel ist Ihr Lüftungsgerät normalerweise nur geringfügig verschmutzt.

### **Vorgehensweise**

- 1. Frontdeckel entfernen. Dazu die 2 Schnellspannverschlüsse lösen, den Frontdeckel herunterklappen, die Schrauben lösen und den Frontdeckel abnehmen.
- 2. Wärmetauscher entfernen, siehe oben.
- 3. Mit einem trockenen Reinigungstuch die Innenwände abwischen.
- 4. Frontdeckel wieder anbringen, hochklappen und mit den Schnellspannverschlüssen befestigen.

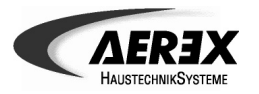

# Reinigung und Wartung Gerätereinigung (Installateur)

### **Ventilatoren (jährlich)**

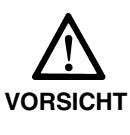

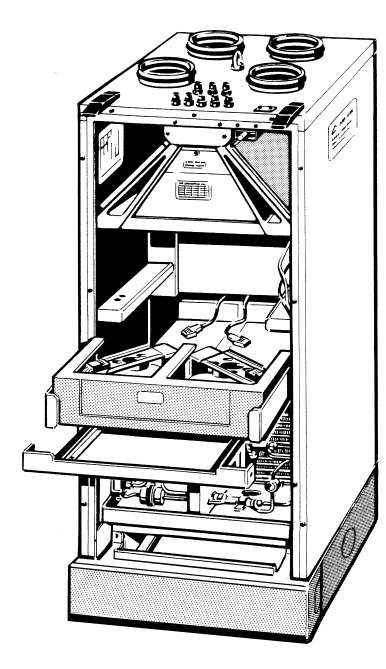

- Schalten Sie die Netzsicherung des Lüftungsgerätes aus, bevor Sie den Frontdeckel komplett entfernen.
- Bei regelmäßigem Filterwechsel ist Ihr Lüftungsgerät normalerweise nur geringfügig verschmutzt.

#### **Vorgehensweise**

- 1. Frontdeckel entfernen. Dazu die 2 Schnellspannverschlüsse lösen, den Frontdeckel herunterklappen, die Schrauben lösen und den Frontdeckel abnehmen.
- 2. Wärmetauscher herausziehen, siehe Abschnitt "So reinigen Sie den Wärmetauscher".
- 3. Zwischenblech entfernen. Dazu die Schrauben herausschrauben und das Zwischenblech nach vorne herausziehen.
- 4. Ventilatoreinheit an den Griffen nach vorne herausziehen. Die Einheit läßt sich nur schwergängig herausziehen. Achten Sie bitte darauf, dass Sie die Ventilator-Anschlussleitungen nicht beschädigen.
- 5. An den Ventilatoren den Stecker der Anschlussleitung abziehen, Ventilatoreinheit aus dem Gehäuse herausnehmen und vorsichtig absetzen.
- 6. Die Ventilatoreinheit absaugen, mit einer weichen Bürste und einem trockenen Reinigungstuch abwischen.
- 7. Auf die Dicht- und Gleitflächen Gleitmittel dünn auftragen, zum Beispiel Vaseline.
- 8. Der Einbau erfolgt in umgekehrter Reihenfolge. Beim Einschieben der Ventilatoreinheit darauf achten, dass diese bündig mit der Rückwand abschließt und die Kabel nicht am Ventilator streifen.

### **Syphon (jährlich)**

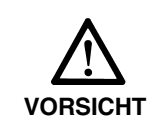

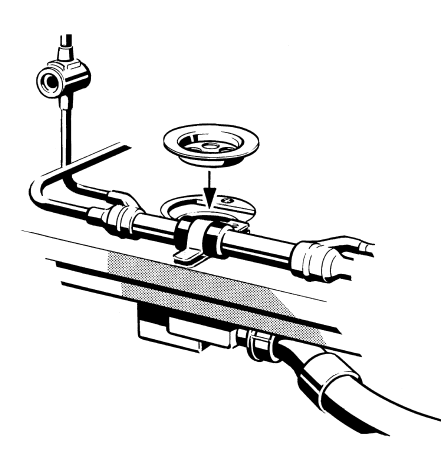

■ Schalten Sie die Netzsicherung des Lüftungsgerätes aus, bevor Sie den Frontdeckel komplett entfernen.

#### **Vorgehensweise**

- 1. Frontdeckel entfernen. Dazu die 2 Schnellspannverschlüsse lösen, den Frontdeckel herunterklappen, die Schrauben lösen und den Frontdeckel abnehmen.
- 2. Verschmutzungen und Ablagerungen aus dem Syphon entfernen der Syphon befindet sich im Geräteboden.
- 3. Den Syphon mit Wasser gut spülen.
- 4. Frontdeckel wieder anbringen.

# Reinigung und Wartung Signalanode (Installateur)

**weiss = OK**

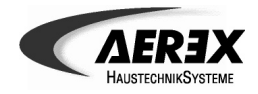

Auf dem Brauchwasserspeicher befindet sich eine Signalanode. Nach Verbrauch der Anode gelangt Feuchtigkeit durch die hohle Anodenseele bis zur

■ Bei Rotfärbung die Signalanode kontrollieren und ggf. auswechseln.

Signalpatrone. Die Patrone färbt sich dann rot.

### **Signalanode im Brauchwasserspeicher BM300 prüfen (jährlich)**

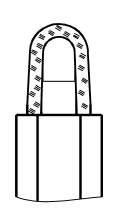

**rot = Austausch**

### **Fachbegriffe**

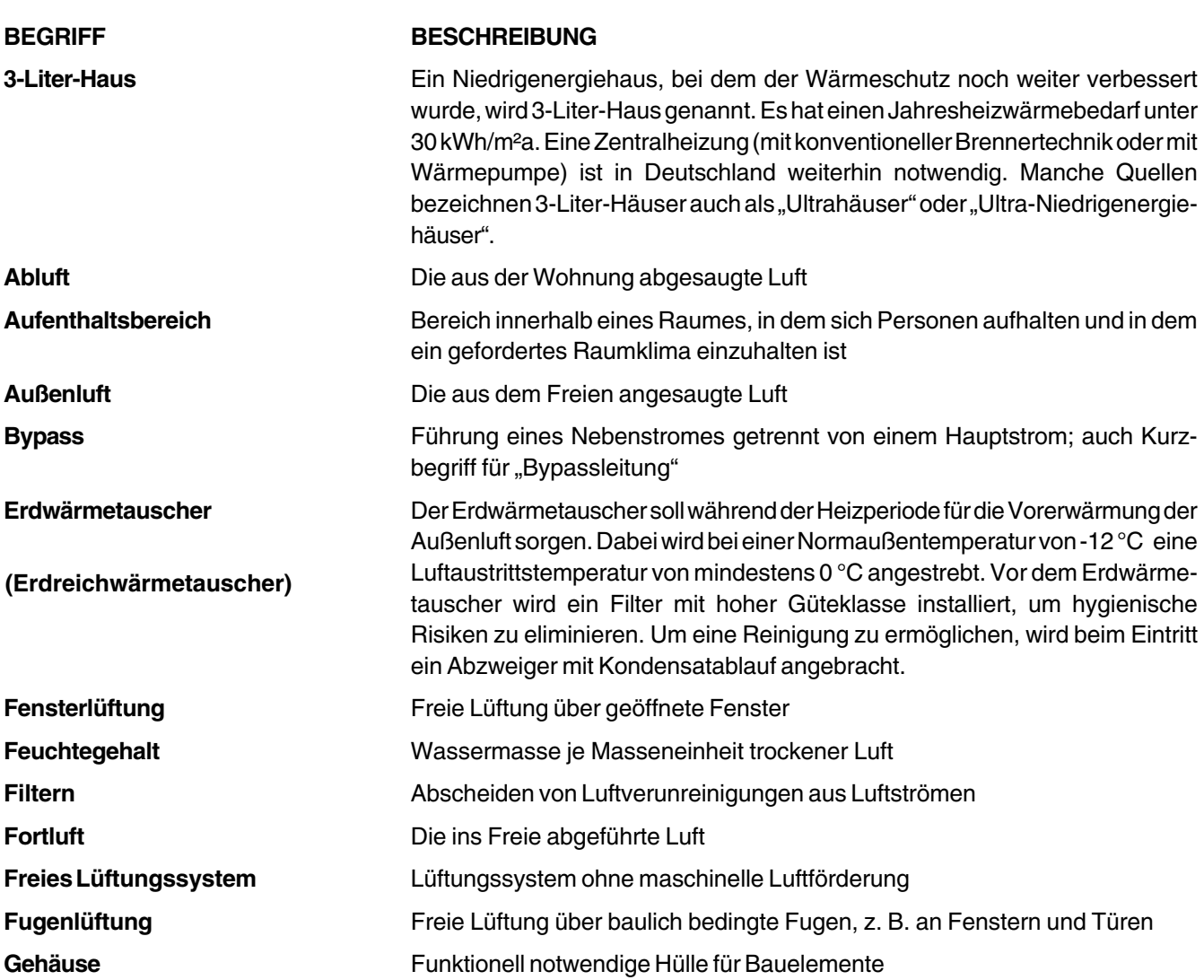

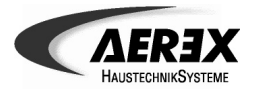

# Fachbegriffe

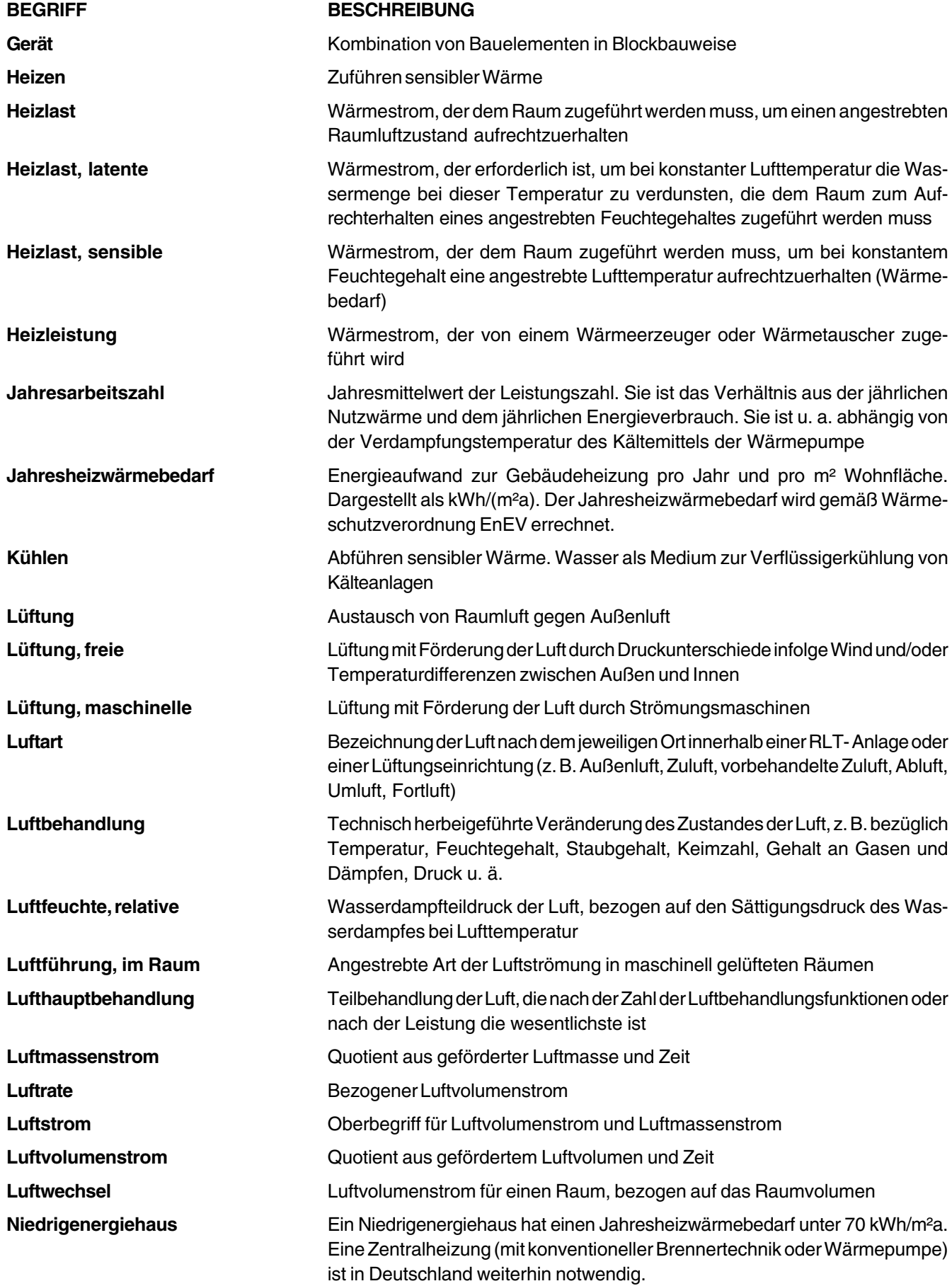

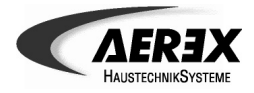

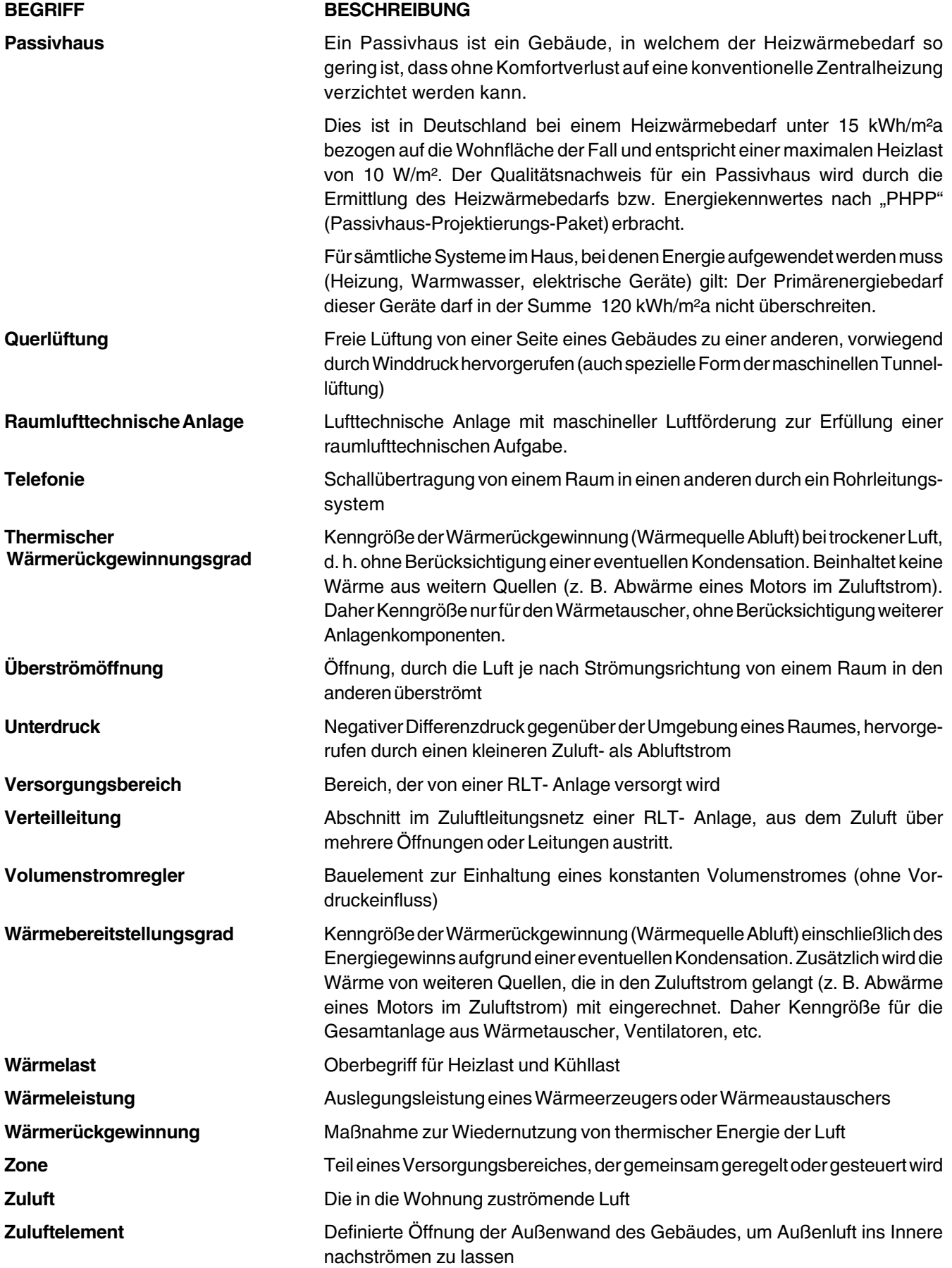

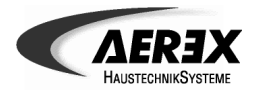

# **Technische Daten**

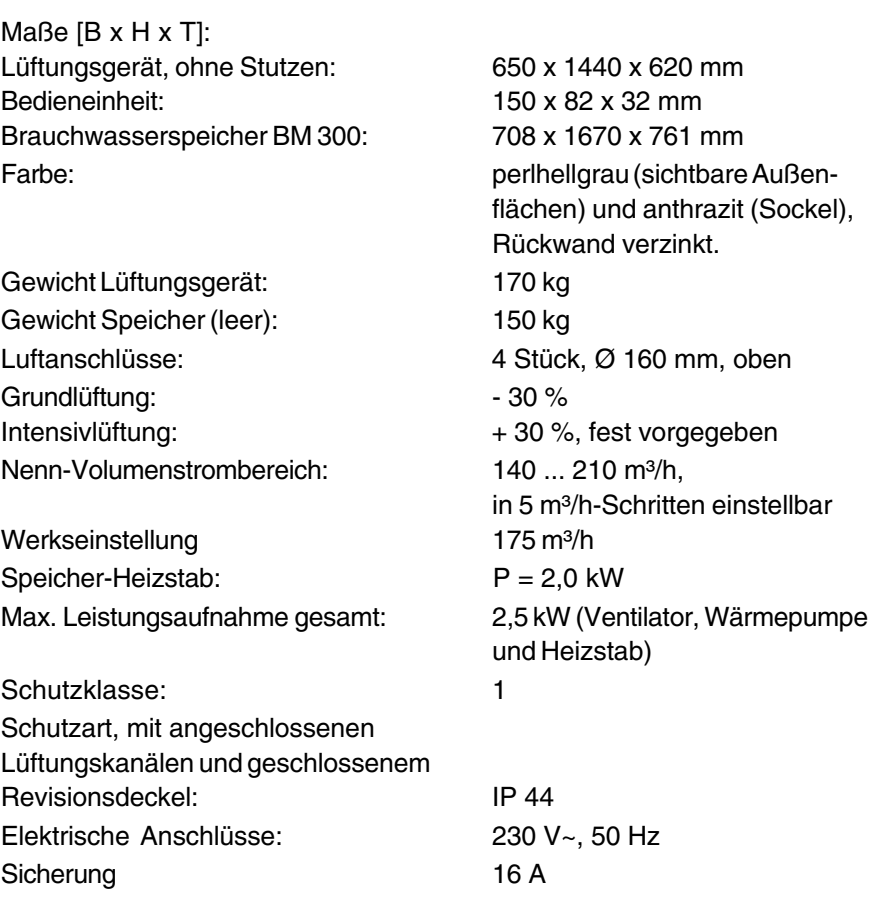

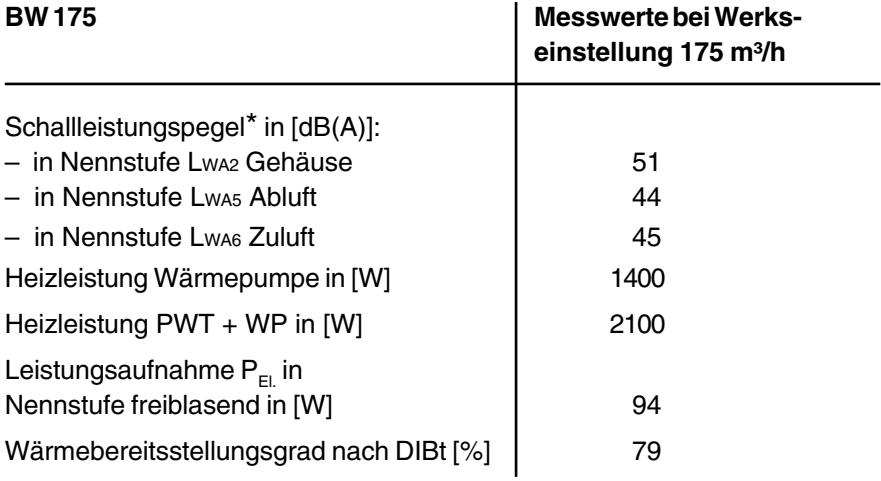

\* = Wärmepumpe eingeschaltet

# Außerbetriebnahme **Entsorgung**

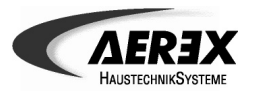

### **Außerbetriebnahme bei Ausbau**

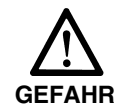

**Die Außerbetriebnahme darf nur vom einem Fachmann durchgeführt werden.**

**Lebensgefahr durch Stromschlag !** Schalten Sie zur Außerbetriebnahme die Netzsicherung des Lüftungsgerätes aus, bevor Sie den Frontdeckel komplett entfernen.

- Gerät allpolig vom Netz trennen und Elektroanschluss des Lüftungsgerätes entfernen.
- Wasser- und Lüftungsanschlüsse demontieren.
- Kältemittell absaugen und ordnungsgemäß entsorgen.

### **Entsorgung**

# **Verpackung** Die Transport- und Schutzverpackung ist weitgehend aus folgenden wiederverwertbaren Stoffen hergestellt: Pappe, Holzpalette und Kunststoff-Spanngurte. Entsorgen Sie die Verpackungsmaterialien nach den örtlichen Bestimmungen. Bringen Sie z. B. die Holzpalette zur Wiederverwertung zu Ihrem Wertstoffhof. **Filter** Entsorgen Sie die Filter über die Restmüllsammlung. **Altgerät**

Dieses Lüftungsgerät enthält einerseits noch wertvolle Stoffe, andererseits Substanzen, die nicht in den Restmüll gelangen sollen. Geben Sie bitte Ihr Altgerät zur Wiederverwertung der recyclebaren Teile bei Ihrem örtlichen Wertstoffhof ab.

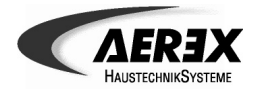

# Notizen

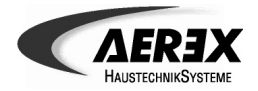

# Notizen

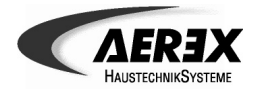

# Notizen

# **Ihr Ansprechpartner:**

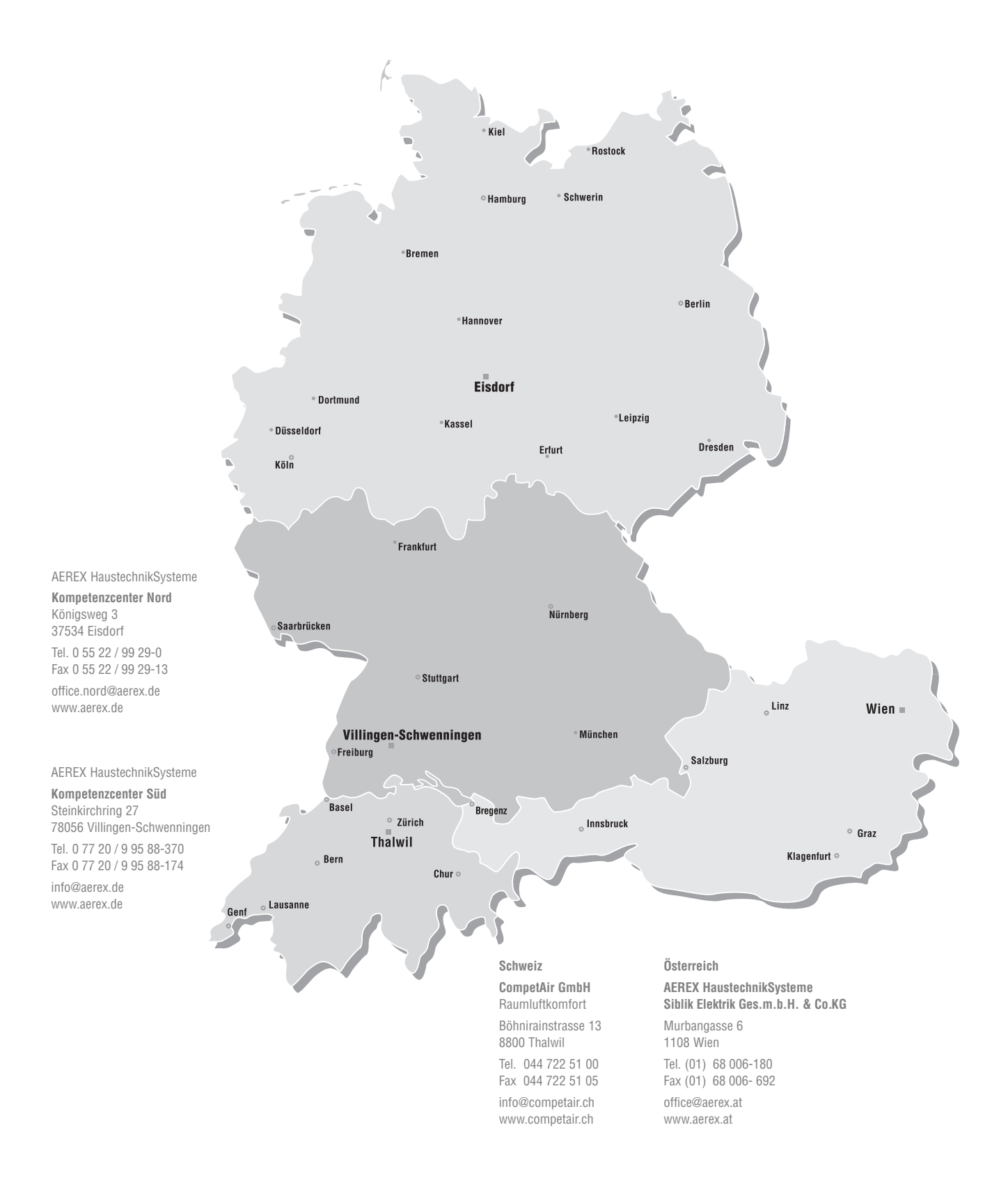

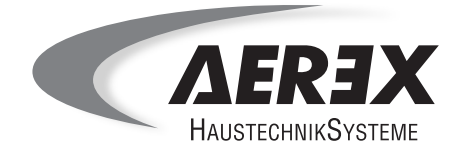

AEREX HaustechnikSysteme GmbH Steinkirchring 27 78056 Villingen-Schwenningen